# ; i ]XUU`f]bgHJ`Un]cbY`Y`U`UWcbZ][ i fUn]cbY X] Gi b F UniGYf j Yf Gc Zk Uf Y ("& fl@bi I Ł

February 2011

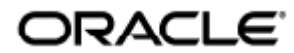

Guida all'installazione e alla configurazione di Sun Ray Server Software 4.2 (Linux)

Copyright © 2011, Oracle and/or its affiliates. All rights reserved.

This software and related documentation are provided under a license agreement containing restrictions on use and disclosure and are protected by intellectual property laws. Except as expressly permitted in your license agreement or allowed by law, you may not use, copy, reproduce, translate, broadcast, modify, license, transmit, distribute, exhibit, perform, publish, or display any part, in any form, or by any means. Reverse engineering, disassembly, or decompilation of this software, unless required by law for interoperability, is prohibited.

The information contained herein is subject to change without notice and is not warranted to be error-free. If you find any errors, please report them to us in writing.

If this software or related documentation is delivered to the U.S. Government or anyone licensing it on behalf of the U.S. Government, the following notice is applicable:

U.S. GOVERNMENT RIGHTS Programs, software, databases, and related documentation and technical data delivered to U.S. Government customers are "commercial computer software" or "commercial technical data" pursuant to the applicable Federal Acquisition Regulation and agency-specific supplemental regulations. As such, the use, duplication, disclosure, modification, and adaptation shall be subject to the restrictions and license terms set forth in the applicable Government contract, and, to the extent applicable by the terms of the Government contract, the additional rights set forth in FAR 52.227-19, Commercial Computer Software License (December 2007). Oracle USA, Inc., 500 Oracle Parkway, Redwood City, CA 94065.

This software is developed for general use in a variety of information management applications. It is not developed or intended for use in any inherently dangerous applications, including applications which may create a risk of personal injury. If you use this software in dangerous applications, then you shall be responsible to take all appropriate fail-safe, backup, redundancy, and other measures to ensure the safe use of this software. Oracle Corporation and its affiliates disclaim any liability for any damages caused by use of this software in dangerous applications.

Oracle is a registered trademark of Oracle Corporation and/or its affiliates. Other names may be trademarks of their respective owners.

This software and documentation may provide access to or information on content, products, and services from third parties. Oracle Corporation and its affiliates are not responsible for and expressly disclaim all warranties of any kind with respect to third-party content, products, and services. Oracle Corporation and its affiliates will not be responsible for any loss, costs, or damages incurred due to your access to or use of third-party content, products, or services.

# Guida all'installazione e alla configurazione di Sun Ray Server Software 4.2 (Linux)

Guida all'installazione e alla configurazione di Sun Ray Server Software 4.2 (Linux)

Indice

- Requisiti di sistema SRS 5
	- Requisiti di sistema operativo per il server Sun Ray
	- Requisiti di sistema di SRWC 2.2 per i componenti
	- Licenza
- Requisiti di spazio su disco (Linux)
- Requisiti aggiuntivi per il software
	- · Sistema operativo
	- Iava Runtime Environment (IRE)
	- Requisiti SunMC (Solaris)
	- Requisiti del server Web per l'interfaccia grafica di amministrazione di Sun Ray
	- Requisiti del browser Web
	- Requisiti per la porta di Sun Ray Data Store
- Installazione di Apache Tomcat

# Requisiti del prodotto per Linux (tutti gli argomenti)

# Requisiti di sistema SRS 5

In questa pagina sono indicati i requisiti di prodotto per la versione SRS 5 che include SRSS 4.2 e SRWC 2.2.

## Requisiti di sistema operativo per il server Sun Ray

Nella tabella seguente sono elencati i sistemi operativi supportati dal server Sun Ray per le versioni SRSS 4.2 e SRWC 2.2.

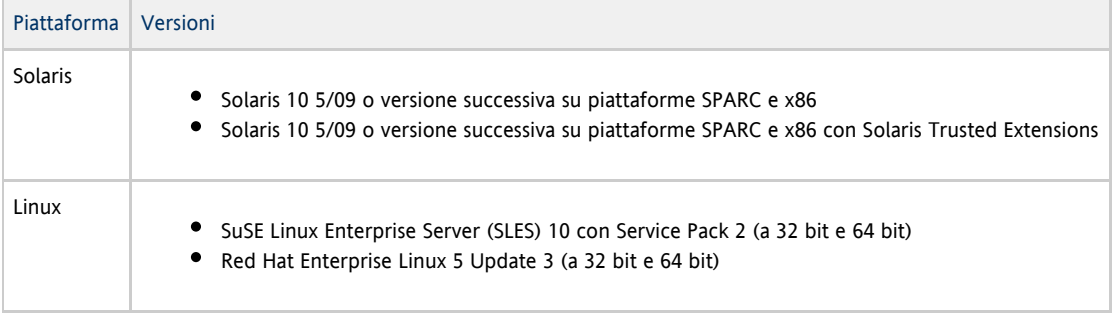

Per ulteriori requisiti del sistema operativo, vedere [Requisiti aggiuntivi per il software](http://wikis.sun.com/display/SRSS4dot2IT/Requisiti+aggiuntivi+per+il+software).

## Requisiti di sistema di SRWC 2.2 per i componenti

Nella tabella seguente è indicata la matrice di supporto del software per tutti i componenti di SRWC.

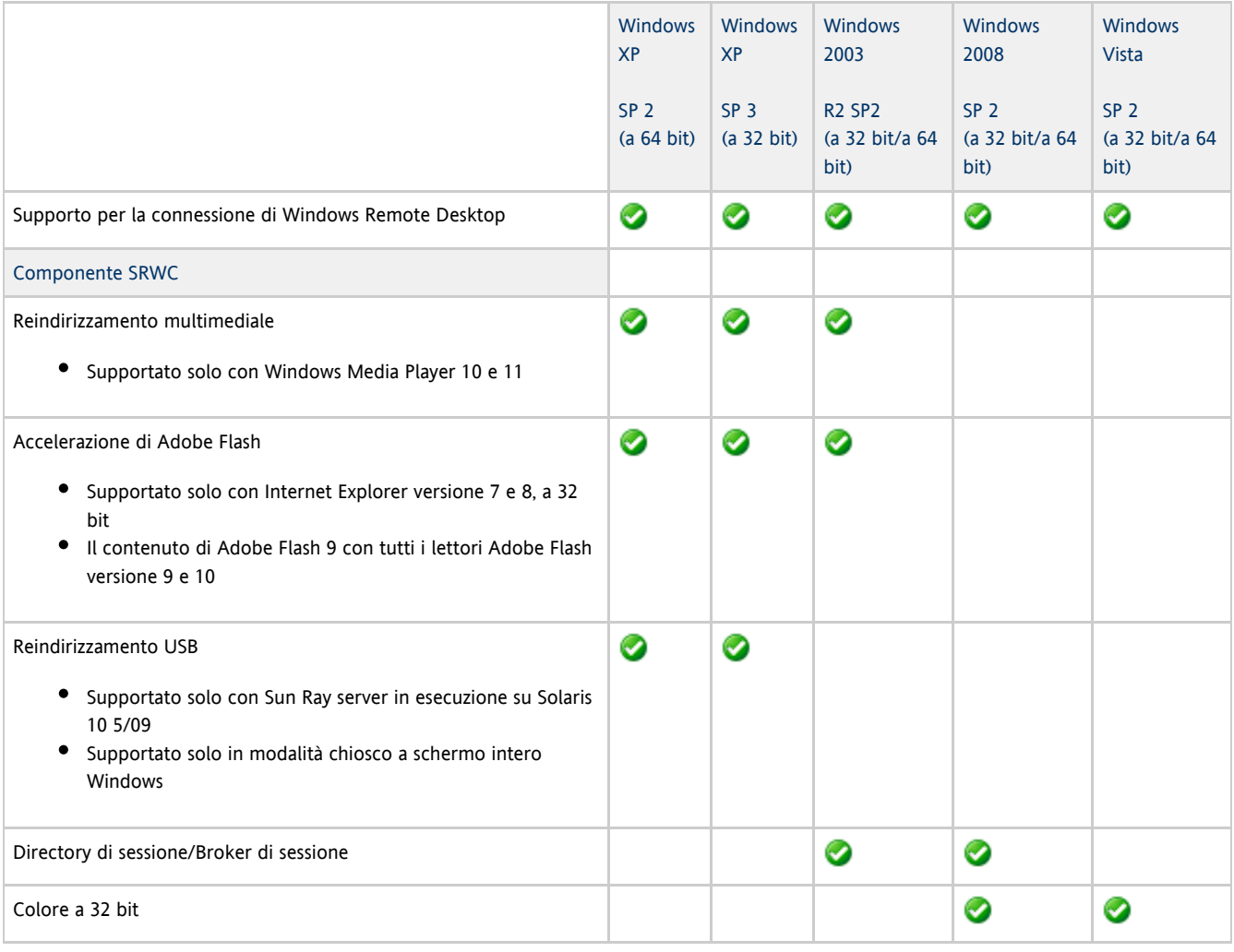

#### A Nota

Il reindirizzamento multimediale, l'accelerazione Adobe Flash e il reindirizzamento USB richiedono l'installazione di software aggiuntivo nel server Windows. Per ulteriori informazioni vedere [How to Install the Sun Ray Connector Windows Components](http://wikis.sun.com/display/SRWC2dot2/How+to+Install+the+Sun+Ray+Connector+Windows+Components).

## Licenza

Ciascun utente connesso deve obbligatoriamente disporre di una licenza per il software Sun Ray, sia che la connessione venga stabilita da una DTU Sun Ray sia che venga stabilita da Sun Desktop Access Client. I dettagli delle licenze per il software Sun Ray sono riportati nella [pagina](http://www.sun.com/software/sunray/licensing.jsp) [relativa alle licenze per Sun Ray Software 5](http://www.sun.com/software/sunray/licensing.jsp). In assenza di licenza software idonea, non è consentito il collegamento della DTU Sun Ray o di Sun Desktop Access Client.

Per provare Sun Ray Software 5 gratuitamente per 90 giorni, scaricare la [versione di prova gratuita.](http://www.sun.com/software/sunray/get_trial.jsp)

# Requisiti di spazio su disco (Linux)

L'installazione standard di SRSS richiede almeno 95 Mbyte di spazio su disco.

Nella seguente tabella sono elencati i requisiti di spazio su disco per specifiche directory.

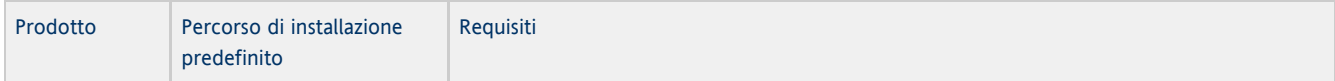

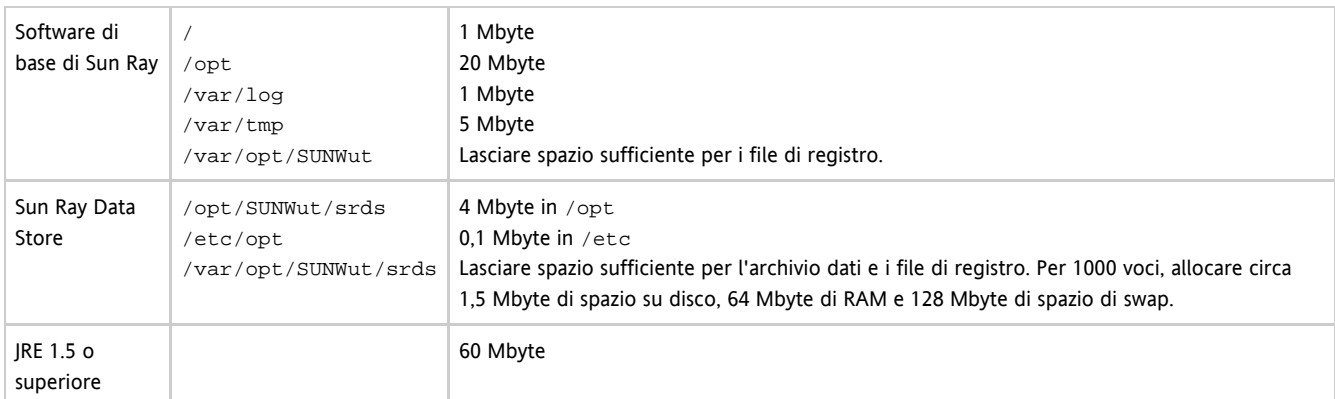

#### A Nota

La configurazione consigliata per il server include circa 50-100 Mbyte di spazio di swap per utente.

## Requisiti aggiuntivi per il software

### Sistema operativo

#### Nota A

OpenSSL viene in genere installato per impostazione predefinita nei sistemi operativi supportati. Verificare che OpenSSL sia installato prima di procedere.

### Solaris

- È necessario installare il cluster software Prodotto completo.
- Prima di procedere all'installazione di SRSS è necessario aver installato il cluster di patch raccomandato (RCP, Recommended Patch Cluster) più recente.
- CDE (Common Desktop Environment) potrebbe non essere disponibile in una futura versione di Solaris. È necessario eseguire la migrazione a Java Desktop System. CDE non sarà supportato in versioni future di SRS quando sarà ufficialmente rimosso dalla versione Solaris.

#### SuSE Linux Enterprise Server (SLES) 10 Service Pack 2

Tutti i pacchetti sono necessari e devono essere installati. Oltre agli RPM predefiniti selezionati, è necessario aggiungere i componenti seguenti:

- Strumenti di sviluppo C/C++
- **Server DHCP e DNS**
- $\bullet$  IDAP
- $\bullet$  tftp

#### Red Hat Enterprise Linux (RHEL) 5 aggiornamento 3

Tutti i pacchetti sono necessari e devono essere installati. Oltre agli RPM predefiniti selezionati, è necessario aggiungere i componenti seguenti:

- Strumenti di sviluppo software
- glib-1.2.10-20.el5 (RPM a 32 bit in sistemi operativi a 32 bit e a 64 bit)
- dhcp-3.0.5-3.el5 (server/server di rete)
- openldap-2.3.27-8 (server/server di rete)
- openldap-clients-2.3.27-8 (sistema di base/strumenti di sistema)
- tftp-server-0.42-3.1 (server/server di rete legacy)
- libXp-1.0.0-8.i386.rpm (RPM a 32 bit in sistemi operativi a 32 bit e 64 bit)
- openmotif22-2.2.3-18.i386.rpm (RPM a 32 bit in sistemi operativi a 32 bit e 64 bit)
- openssl-0.9.8b-8.3.el5\_0.2.i386.rpm (RPM a 32 bit in sistemi operativi a 32 bit e a 64 bit)
- compat-libstdc++-33-3.2.3-61 (RPM a 32 bit in sistemi operativi a 32 bit e a 64 bit)
- libusb-devel-0.1.12-5.1.i386 (RPM a 32 bit per sistemi operativi a 32 bit per libusb)

#### **Attenzione**

Lo script di installazione di Red Hat richiede all'utente di confermare l'avvio della console grafica. È importante rispondere "Yes" (Sì); diversamente potrebbero verificarsi problemi negli script di avvio di Sun Ray e in quelli di inizializzazione di X.

### Java Runtime Environment (JRE)

SRSS 4.2 richiede l'implementazione a 32 bit di una versione di Java(TM) 2 Platform, Standard Edition JRE(TM) non inferiore alla 1.6. La versione più recente di Java è disponibile all'indirizzo<http://java.sun.com/j2se>.

Per verificare quale versione di JRE è installata nel sistema, utilizzare il seguente comando:

![](_page_5_Picture_163.jpeg)

JRE versione 1.6 è incluso nel CD del prodotto SRSS per sistemi Solaris nella directory Supplemental.

Nota JRE a 64 bit non è idoneo all'uso con SRSS. È richiesto JRE a 32 bit anche quando la piattaforma è in grado di supportare JRE a 64 bit.

## Requisiti SunMC (Solaris)

Per utilizzare SunMC, l'amministratore deve installare la versione corretta di SunMC. Vedere [Installazione di SunMC \(tutti gli argomenti\).](http://wikis.sun.com/display/SRSS4dot2IT/Installazione+di+SunMC+%28tutti+gli+argomenti%29)

## Requisiti del server Web per l'interfaccia grafica di amministrazione di Sun Ray

Lo strumento di amministrazione di Sun Ray richiede la presenza di un server Web installato e in esecuzione su ogni server Sun Ray. L'interfaccia di amministrazione deve essere ospitata su un contenitore Web che supporti le specifiche Servlet 2.4 e JavaServer Pages 2.0. Il container Web Apache Tomcat 5.5 implementa questi standard e può essere eseguito su qualsiasi sistema operativo che esegue un JRE (Java Runtime Environment).

Lo script utconfig richiede di specificare la posizione del server HTTP Apache Tomcat e di indicare se eseguirne la configurazione automatica.

- Per configurare il server automaticamente, immettere il percorso e rispondere Sì.
- Per configurare il server HTTP in seguito utilizzando il comando utconfig -w, rispondere No.

Un archivio Apache Tomcat 5.5 è incluso nell'immagine di SRSS 4.2 nella directory Supplemental/Apache\_Tomcat. La versione più recente di Tomcat 5.5 può essere scaricata da<http://tomcat.apache.org>.

Per impostazione predefinita, lo script di configurazione di Sun Ray utilizza la porta 1660 per lo strumento di amministrazione di Sun Ray. Se tale porta non è disponibile, è possibile configurare una nuova porta con lo script utconfig.

Per ulteriori informazioni, consultare la sezione [Installazione di Apache Tomcat](http://wikis.sun.com/display/SRSS4dot2IT/Installazione+di+Apache+Tomcat).

### Requisiti del browser Web

Lo strumento di amministrazione di Sun Ray (interfaccia di amministrazione) richiede un browser Web come Firefox o Mozilla.

- La versione più recente del browser Firefox è disponibile all'indirizzo<http://www.mozilla.com/en-US/firefox/all.html>
- La versione più recente del browser Mozilla è disponibile all'indirizzo <http://www.mozilla.org/download.html>

## Requisiti per la porta di Sun Ray Data Store

Quando si configura un nuovo server Sun Ray in un ambiente di failover che utilizza solo SRSS 4.2, per impostazione predefinita viene usata la porta di servizio 7012.

Se è già stato configurato un server LDAP (Lightweight Access Protocol) sul server Sun Ray, questo può coesistere con Sun Ray Data Store ma non si deve utilizzare la porta 7012, riservata a Sun Ray Data Store.

Se si configura un nuovo server Sun Ray in un gruppo di failover misto, è necessario verificare che nel server principale sia in esecuzione SRSS  $4.2$ 

Se nel server secondario è in esecuzione SRSS 4.2, non è necessario eseguire particolari procedure: il programma di utility utreplica si sincronizza automaticamente con il numero di porta del server principale.

![](_page_6_Picture_3.jpeg)

## Installazione di Apache Tomcat

Se Tomcat 5.5 è già installato nel sistema, è possibile tralasciare i punti riportati di seguito e specificare il percorso, se necessario, durante la configurazione. Per ulteriori informazioni, vedere [Configurazione di un server Sun Ray](http://wikis.sun.com/display/SRSS4dot2IT/Configurazione+di+un+server+Sun+Ray).

- 1. Come superutente, aprire una finestra della shell nel server Sun Ray.
	- $%$  su -
- 2. Spostarsi nella directory Apache\_Tomcat. Ad esempio:
	- # cd /cdrom/cdrom0/Supplemental/Apache\_Tomcat
- 3. Estrarre l'archivio di Tomcat in una directory appropriata, ad esempio /opt.

#### Per Solaris

L'archivio Tomcat utilizza le estensioni tar GNU e deve essere estratto con una versione compatibile con GNU del comando tar, ad esempio gtar.

# /usr/sfw/bin/gtar -xvz -C /opt -f apache-tomcat-5.5.20.tar.gz

#### Per Linux

# tar -xvz -C /opt -f apache-tomcat-5.5.20.tar.gz

4. (Facoltativo) Creare un collegamento simbolico all'installazione per semplificare gli aggiornamenti futuri di Tomcat.

# ln -s /opt/apache-tomcat-5.5.20 /opt/apache-tomcat

#### Indice

- Come iniziare Installazione di SRSS (Linux)
- **Installazione di SRSS (Linux)**
- Rimozione di Sun Ray Software

# Installazione in Linux (tutti gli argomenti)

## Come iniziare - Installazione di SRSS (Linux)

Nella seguente mappa delle attività sono indicate istruzioni per l'installazione di SRSS 4.2 in un server Sun Ray.

![](_page_7_Picture_178.jpeg)

## Installazione di SRSS (Linux)

#### Prima di iniziare

Prima di iniziare l'aggiornamento, tenere presenti le seguenti informazioni.

- SRSS 4.2 richiede Gnome Display Manager (GDM) 2.12 o versioni successive. Se è installata una versione precedente, lo script utinstall richiede conferma per la rimozione del GDM (Gnome Display Manager) esistente e la sua sostituzione con una versione migliorata e ottimizzata (versione 2.16.7) per SRSS.
- Lo script utinstall richiede se si desidera installare il supporto della versione locale disponibile per l'interfaccia di amministrazione. Se si sceglie di aggiungere il supporto di versioni locali aggiuntive per l'interfaccia di amministrazione dopo l'installazione, è possibile utilizzare il comando rpm per installare i pacchetti delle versioni locali per l'interfaccia di amministrazione inclusi nell'immagine di installazione:
	- <image\_mount\_point>/srss\_4.2/Sun\_Ray\_Core\_Services\_4.2/Linux/Packages

- Assicurarsi che nel sistema sia installata la [versione JRE richiesta.](http://wikis.sun.com/display/SRSS4dot2IT/Requisiti+aggiuntivi+per+il+software#Requisitiaggiuntiviperilsoftware-JavaRuntimeEnvironment%28JRE%29)
- Lo script utinstall richiede il riavvio del server Sun Ray. In passato il riavvio era opzionale mentre ora è obbligatorio.

 $\bullet$  Lo script utinstall per SRSS 4.2 non aggiunge automaticamente le informazioni per Sun Ray ai servizi crontab, syslog e PAM come avveniva nelle versioni precedenti. Le informazioni vengono aggiunte al primo riavvio dopo l'installazione o l'aggiornamento.

#### Procedura

Se il CD-ROM di SRSS 4.2 è già stato avviato localmente o da un server remoto, o se i file scaricati elettronicamente sono stati estratti in una directory immagine, andare al punto 3.

1. Come superutente, aprire una finestra della shell nel server Sun Ray. Per evitare errori dello script di installazione in caso di impostazioni dell'ambiente utente completamente nuove, usare il seguente comando:

 $%$  su - root

- 2. Passare al percorso dell'immagine di installazione, ossia un punto di installazione CD-ROM o la posizione in cui è stata attivata l'immagine scaricata.
- 3. Installare SRSS:

# ./utinstall

Lo script utinstall esegue le seguenti operazioni:

- Visualizza il testo del Contratto di licenza del software Sun e richiede l'accettazione dei relativi termini e  $\bullet$ condizioni.
- Se necessario, richiede l'installazione della nuova versione di Gnome Display Manager (GDM).
- Richiede se si intende installare uno strumento di amministrazione localizzato.
- Richiede di specificare la posizione di JRE (Java Runtime Environment).
- Informa l'utente che i prodotti software richiesti verranno installati e attende una conferma.
- Installa Sun Ray Data Store.
- Installa il server Sun Ray (software di amministrazione, pagine man in inglese, software di base, configurazione, driver)
- $\bullet$ Installa la modalità chiosco

Al termine dell'esecuzione dello script il file di registro è disponibile nella seguente posizione:

```
/var/log/utinstall.<year><month><date><hour>:<minute>:<second>.log
```
I valori del nome file indicano il momento in cui utinstall è stato avviato. Verificare questo file per eventuali segnalazioni di problemi associati all'installazione.

#### 4. Riavviare il server Sun Ray.

```
# /usr/sbin/reboot
```
Il riavvio del server è necessario per l'esecuzione di utadm o di utconfig.

Per un elenco dei messaggi di errore di utinstall, vedere [Troubleshooting Installation](http://wikis.sun.com/display/SRSS4dot2/Troubleshooting+Installation).

#### Attività aggiuntive

Vedere [Mappa delle attività - Configurazione di un server Sun Ray appena aggiornato](http://wikis.sun.com/pages/viewpage.action?pageId=188025674) per istruzioni sulle operazioni preliminari per la configurazione e il riavvio del server Sun Ray.

# Rimozione di Sun Ray Software

La procedura seguente non è richiesta per l'installazione o l'aggiornamento.

Per rimuovere completamente SRSS, procedere come segue.

#### Procedura

- 1. Eseguire il login come superutente nel server Sun Ray.
- 2. Aprire una finestra della shell e passare alla directory /opt/SUNWut/sbin.

# cd /opt/SUNWut/sbin

- 3. Se si rimuove SRSS da un server in un gruppo di failover:
	- a. Disabilitare i download del firmware delle DTU Sun Ray.

![](_page_8_Picture_194.jpeg)

b. Rimuovere la configurazione di replica.

![](_page_9_Picture_157.jpeg)

4. Rimuovere le interfacce di rete di Sun Ray.

# ./utadm -r

5. Deconfigurare il software Sun Ray. 

# ./utconfig -u

Rispondere Y a tutte le richieste.

6. Disinstallare SRSS. . . . . . . . **.** 

```
# cd /# /opt/SUNWut/sbin/utinstall -u
```
Rispondere Y a tutte le richieste.

7. Ripetere i passaggi di questa procedura per tutti i server Sun Ray.

The page Troubleshooting Installation does not exist.

Indice

- Come iniziare Aggiornamento di SRSS (Linux)
- Pianificazione di aggiornamenti mediante gruppi di failover
- Archiviazione dei dati di configurazione di Sun Ray (Linux)
- Aggiornamento di SRSS (Linux)

# Aggiornamento in Linux (tutti gli argomenti)

# Come iniziare - Aggiornamento di SRSS (Linux)

Utilizzare la seguente mappa delle attività per aggiornare un server Sun Ray esistente a SRSS 4.2.

![](_page_9_Picture_158.jpeg)

![](_page_10_Picture_197.jpeg)

## Pianificazione di aggiornamenti mediante gruppi di failover

Configurando due o più server Sun Ray in un gruppo di failover, è possibile ridurre le interruzioni del servizio in caso di errore in uno dei server. Se si intende combinare i server Sun Ray esistenti in un gruppo di failover o aggiornare un gruppo di failover esistente, tenere in considerazione i seguenti aspetti:

- Si consiglia di aggiornare il server primario sempre prima di aggiornare i server secondari.
- Prima di aggiornare un server, accertarsi che gli utenti delle DTU Sun Ray non abbiano sessioni attive.

![](_page_10_Picture_6.jpeg)

Se l'aggiornamento simultaneo di tutti i server in una configurazione di grandi dimensioni non è praticabile, aggiornare uno o due server per volta fino a completare la configurazione.

- Per ottenere migliori risultati in presenza di gruppi di quattro o più server, configurare il server primario in modo che venga utilizzato solo per Sun Ray Data Store (SRDS). Configurare i server secondari in modo che vengano utilizzati direttamente per gli utenti oltre che per l'archivio dati (SRDS).
- Durante l'aggiornamento del server primario, i server secondari non potranno eseguire gli aggiornamenti nell'archivio dati.
- Per trarre vantaggio da tutte le nuove funzioni di questa versione, non combinare server che eseguono versioni diverse di SRSS all'interno dello stesso gruppo di failover. I gruppi di failover in cui è presente più di una versione del software utilizzano solo le funzionalità della versione meno recente.
- Non è possibile utilizzare l'interfaccia di amministrazione per riavviare o ripristinare i servizi Sun Ray in server che utilizzano versioni differenti di Sun Ray. Ad esempio, anche se è possibile utilizzare l'interfaccia di amministrazione per riavviare tutti i server del gruppo di failover che eseguono SRSS 4.2, è comunque necessario riavviare o ripristinare manualmente i server Sun Ray che eseguono una versione precedente del software.
- Disattivare tutti gli aggiornamenti del firmware fino a quando non sono stati aggiornati tutti i server del gruppo di failover. Per ulteriori informazioni, vedere [How to Disable All Firmware Updates](http://wikis.sun.com/display/SRSS4dot2/How+to+Disable+All+Firmware+Updates).

#### Nota A

Anche se si aggiornano uno o due server a settimana, è necessario attendere che tutti i server del gruppo siano stati aggiornati prima di aggiornarne il firmware.

Se la configurazione è un'interconnessione privata dedicata, disconnettere il server dall'interconnessione Sun Ray.

Vedere [About Failover Groups](http://wikis.sun.com/display/SRSS4dot2/About+Failover+Groups) per una descrizione più generale dei gruppi di failover, inclusi i diagrammi delle topologie di failover.

# Archiviazione dei dati di configurazione di Sun Ray (Linux)

Quando si sceglie un aggiornamento, nello script utinstall vengono salvati automaticamente i dati di configurazione esistenti. Prima di eseguire lo script utinstall è necessario salvare manualmente la configurazione corrente soltanto nelle seguenti situazioni:

- Quando si aggiorna il sistema operativo Linux in un server Sun Ray che richiede la riformattazione del disco del server.
- Quando si sostituisce l'hardware di un server Sun Ray esistente con un nuovo server.

In entrambi i casi sarà necessario aggiungere il file di backup /var/tmp/SUNWut.upgrade/preserve\_version.tar.gz al nuovo server installato prima di avviare il programma utinstall. Il programma utinstall ripristina automaticamente i dati di configurazione nel file preserve version.tar.gz dopo l'installazione del software SRSS.

Nello script utpreserve presente nella directory dell'immagine di Sun Ray Server Software sono archiviate le seguenti informazioni:

- Impostazioni X degli utenti
- Sun Ray Data Store
- File di configurazione del gestore di autenticazione
- **•** Proprietà relative a utslaunch
- Informazioni del gruppo di failover
- Configurazione della modalità chiosco

Nello script utpreserve non vengono archiviate le seguenti informazioni:

- Impostazioni di configurazione di rete e DHCP del server Sun Ray (informazioni di configurazione relative a utadm). È necessario riconfigurare tali impostazioni dopo l'aggiornamento a SRSS.
- Il file /etc/pam.conf non viene salvato. È necessario effettuare manualmente il backup e il ripristino di questo file.

#### Prima di iniziare

A seconda della dimensione della configurazione, questa procedura, incluso l'aggiornamento del sistema operativo, può richiedere un tempo variabile da pochi minuti a varie ore.

#### **Attenzione**

L'esecuzione dello script utpreserve arresta tutti i daemon e i servizi di Sun Ray, incluso Sun Ray Data Store, provocando l'interruzione di tutte le sessioni degli utenti, sia attive che disconnesse. Avvertire gli utenti prima di procedere.

#### Procedura

Se il CD-ROM di SRSS 4.2 è già stato avviato localmente o da un server remoto, o se i file scaricati elettronicamente sono stati estratti in una directory immagine, andare al punto 3.

- 1. Come superutente, aprire una finestra della shell nel server Sun Ray.
- 2. Inserire il CD-ROM di SRSS 4.2.
- 3. Passare al percorso dell'immagine di installazione, ossia un punto di installazione CD-ROM o la posizione in cui è stata attivata l'immagine scaricata.
- 4. Archiviare la configurazione Sun Ray:

# ./utpreserve

Lo script utpreserve visualizza un avviso per indicare che verranno arrestati tutti i servizi Sun Ray e tutte le sessioni utente e richiede una conferma.

Se si risponde  $y$ , lo script utpreserve:

- Arresta i servizi Sun Ray e il daemon di Sun Ray Data Store.
- Elenca i file che vengono salvati.
- Archivia con tar e comprime l'intero elenco di file con il nome /var/tmp/SUNWut.upgrade/preserve\_version .tar.gz, dove version è la versione correntemente installata di SRSS.
- Indica che un file di registro è disponibile in /var/log/utpreserve.year\_month\_date\_hour:minute:second.log: dove year (anno), month (mese), e così via sono valori numerici che indicano il momento in cui utpreserve è stato avviato.

![](_page_11_Picture_27.jpeg)

- Consiglia di spostare il file /var/tmp/SUNWut.upgrade/preserve\_version.tar.gz in una posizione sicura prima di aggiornare il sistema operativo.
- 5. Usare NFS, FTP o un altro metodo per copiare il file /var/tmp/SUNWut.upgrade/preserve\_version.tar.gz in una posizione sicura su un altro server.
- 6. Eseguire un backup su nastro dei file system del server Sun Ray.
- 7. Se necessario, eseguire un backup del file /etc/pam.conf modificato.

#### **Attenzione**

Se il file /etc/pam.conf è stato modificato in una precedente versione di SRSS, le modifiche possono andare perdute durante l'aggiornamento di SRSS. Per evitare di perdere le modifiche, eseguirne una copia prima dell'aggiornamento, quindi usare la copia per ripristinarle.

# Aggiornamento di SRSS (Linux)

Di seguito è riportata la procedura di aggiornamento di SRWC (Sun Ray Connector for Windows) in un server Sun Ray esistente con sistema operativo Linux.

#### Prima di iniziare

Prima di avviare l'aggiornamento, tenere presenti le informazioni seguenti:

- Assicurarsi di aver eseguito tutte le operazioni necessarie descritte in [START HERE to Upgrade SRSS \(Linux\)](http://wikis.sun.com/display/SRSS4dot2/START+HERE+to+Upgrade+SRSS+%28Linux%29).
- Lo script di installazione di SRSS installa automaticamente tutte le versioni locali installate in precedenza.
- Assicurarsi che nel server Sun Ray sia installata la [versione JRE richiesta.](http://wikis.sun.com/display/SRSS4dot2IT/Requisiti+aggiuntivi+per+il+software#Requisitiaggiuntiviperilsoftware-JavaRuntimeEnvironment%28JRE%29)
- Lo script utinstall richiede il riavvio del server Sun Ray. In passato il riavvio era opzionale mentre ora è obbligatorio.
- $\bullet$  Lo script utinstall non aggiunge automaticamente le informazioni per Sun Ray ai servizi crontab, syslog, PAM e SunMC come avveniva nelle versioni precedenti ma li aggiunge al primo riavvio dopo l'installazione o l'aggiornamento.

#### Procedura

1. Come superutente, aprire una finestra della shell nel server Sun Ray. Per evitare errori dello script di installazione in caso di impostazioni dell'ambiente utente completamente nuove, usare il seguente comando:

![](_page_12_Picture_235.jpeg)

2. Se necessario, usare NFS, FTP o un altro metodo per ritrasferire il file /var/tmp/SUNWut.upgrade/preserve\_version.tar.gz nel server Sun Ray.

L'operazione è necessaria solo se il disco rigido del server Sun Ray esistente è stato riformattato o se il server Sun Ray corrente è stato sostituito con un nuovo server. Per ulteriori informazioni, vedere [Archiviazione dei dati di configurazione di Sun Ray Software \(Linux\)](http://wikis.sun.com/display/SRSS4dot2IT/Archiviazione+dei+dati+di+configurazione+di+Sun+Ray+%28Linux%29)

- 3. Passare al percorso dell'immagine di installazione, ossia un punto di installazione CD-ROM o la posizione in cui è stata attivata l'immagine scaricata.
- 4. Aggiornare Sun Ray Server Software.

# ./utinstall

Lo script utinstall esegue le seguenti operazioni:

- Visualizza il testo del Contratto di licenza del software Sun e richiede l'accettazione dei relativi termini e condizioni.
- Controlla quali prodotti software richiesti sono già installati.
- Visualizza un messaggio per elencare i prodotti rilevati.
- Può indicare che si sta per verificare una modifica nella cifratura. Rispondere Y (sì).
- Chiede se si intende installare un'interfaccia di amministrazione localizzata.
- Informa l'utente che i prodotti software richiesti ed eventuali patch verranno installati, aggiornati o ne verrà eseguita la migrazione e attende una conferma.
- Archivia i dati correnti di configurazione SRSS nel file /var/tmp/SUNWut.upgrade/preserve\_version .tar.gz.
- Rimuove tutto il software Sun Ray precedente.
- Installa Sun Ray Data Store.
- Installa il server Sun Ray (software di amministrazione, pagine man inglesi, software Core, configurazione, driver)
- Installa la modalità chiosco
- Ripristina i dati di configurazione SRSS dal file /var/tmp/SUNWut.upgrade/preserve\_version.tar.gz.
- Visualizza un avviso per indicare che è necessario riavviare il sistema.
- 5. Quando viene richiesto, riavviare il server Sun Ray.

Controllare il file di registro. In questo file vengono riportati molti problemi di installazione che è opportuno controllare. Un file di registro con indicazione della data e dell'ora dell'avvio dell'installazione è disponibile in:

/var/log/utinstall.<year> <month> <date> <hour>:<minute>:<second>.log

Per un elenco dei messaggi di errore di utinstall, vedere [Troubleshooting Installation](http://wikis.sun.com/display/SRSS4dot2/Troubleshooting+Installation).

#### Attività aggiuntive

Vedere [Mappa delle attività - Configurazione di un server Sun Ray aggiornato](http://wikis.sun.com/pages/viewpage.action?pageId=188781772) per istruzioni sulle operazioni preliminari per la configurazione e il riavvio del server Sun Ray.

#### Indice

- Mappa delle attività Configurazione di un server Sun Ray appena aggiornato
- Mappa delle attività Configurazione di un server Sun Ray aggiornato
- Mappa delle attività Ulteriori operazioni di configurazione del server Sun Ray
- Fogli di lavoro di configurazione
	- Foglio di lavoro per la configurazione dell'interconnessione del server Sun Ray dedicata
	- Foglio di lavoro per la configurazione LAN del server Sun Ray
	- Foglio di lavoro per il gruppo di failover del server Sun Ray
- Configurazione di un server Sun Ray come interconnessione privata
- Configurazione di un server Sun Ray in una LAN (e impostazione come server DHCP)
- Configurazione di un server Sun Ray in una LAN (mediante il server DHCP esistente)
- Configurazione di Sun Ray Server Software
- Task Map Managing Failover Groups
	- **•** Initial Configuration
		- Related Tasks
- Sincronizzazione del firmware della DTU Sun Ray
- Riavvio di un server Sun Ray
- Verifica e risoluzione degli errori di file di configurazione danneggiati (Solaris)
- How to Synchronize Primary and Secondary Sun Ray Servers
- Deconfigurazione di un server Sun Ray
- Disconnessione di un server Sun Ray dall'interconnessione
- Conversione e sincronizzazione della porta di Sun Ray Data Store (Solaris)

# Configurazione di un server Sun Ray (tutti gli argomenti)

## Mappa delle attività - Configurazione di un server Sun Ray appena aggiornato

Di seguito è riportata la procedura per configurare un server Sun Ray in seguito a una nuova installazione di Sun Ray Server Software.

![](_page_13_Picture_189.jpeg)

![](_page_14_Picture_192.jpeg)

Ripetere questa sequenza per tutti i server Sun Ray in un gruppo di failover.

 $\bullet$ Nota

Quando si cambia il nome host o l'indirizzo IP di un server Sun Ray, è necessario configurare anche le interfacce, in particolar modo se il server Sun Ray viene usato per i servizi DHCP.

# Mappa delle attività - Configurazione di un server Sun Ray aggiornato

Di seguito è riportata la procedura per configurare un server Sun Ray dopo un aggiornamento di SRSS. Nella procedura si presuppone che per l'aggiornamento sia stato utilizzato lo script utpreserve.

![](_page_14_Picture_193.jpeg)

# Mappa delle attività - Ulteriori operazioni di configurazione del server Sun Ray

![](_page_14_Picture_194.jpeg)

![](_page_15_Picture_179.jpeg)

# Fogli di lavoro di configurazione

Compilare i seguenti fogli di lavoro in modo da avere a disposizione le informazioni richieste durante la procedura di configurazione.

- $\bullet$  I valori indicati in corsivo sono solo esempi e non devono essere usati.
- I valori indicati con font standard rappresentano le impostazioni predefinite ed è possibile utilizzarli.
- $\bullet$  I numeri in apice  $^{(\#)}$  fanno riferimento alle note al termine di ogni sezione.

#### Nota ❺

Nelle righe vuote dei fogli di lavoro è possibile aggiungere ulteriori informazioni sull'ambiente se si sceglie di stampare i fogli di lavoro.

## Foglio di lavoro per la configurazione dell'interconnessione del server Sun Ray dedicata

![](_page_15_Picture_180.jpeg)

## Guida all'installazione e alla configurazione di Sun Ray Server Software 4.2 (Linux)

![](_page_16_Picture_86.jpeg)

(1) Questi valori sono diversi per ogni server Sun Ray, anche se il server fa parte di un gruppo di failover.

(2) Questi valori non devono essere ripetuti tra i server di un gruppo di failover. Le linee guida qui riportate consentono di determinare quali indirizzi allocare per ogni server Sun Ray:

- $* x = (N$ umero di DTU/(Numero di server 1)) 1
- Indirizzo della prima unità per il server primario = 192.168.128.16
- Indirizzo dell'ultima unità per tutti i server = X + indirizzo della prima unità. Se l'indirizzo dell'ultima unità è superiore a 240, ridurre a 240.
	- Indirizzo prima unità per i server secondari = 1 + indirizzo ultima unità del server precedente. Se l'indirizzo della prima unità è superiore a 239, configurare una rete di classe B. Esempio: 120 DTU, 4 server. X= 39

(3) Per impostazione predefinita questi valori corrispondono all'indirizzo host dell'interfaccia.

(4) Il valore da immettere per il numero di utenti è il valore maggiore tra i seguenti:

- -Numero totale di DTU Sun Ray
- Numero totale di sessioni disconnesse e attive

 $<sup>(5)</sup>$  Questa firma^ deve essere la stessa per tutti i server Sun Ray inclusi in un gruppo di failover. La firma deve contenere almeno</sup> un carattere numerico.

## Foglio di lavoro per la configurazione LAN del server Sun Ray

Se si sta configurando un server Sun Ray in una LAN, usare il seguente foglio di lavoro.

![](_page_17_Picture_171.jpeg)

![](_page_18_Picture_137.jpeg)

(6) Questi valori sono diversi per ogni server Sun Ray, anche se il server fa parte di un gruppo di failover.

(7) Questi valori non devono essere ripetuti tra i server di un gruppo di failover. Le linee guida qui riportate consentono di determinare quali indirizzi allocare per ogni server Sun Ray:

- $* x = (N$ umero di DTU/(Numero di server 1)) 1
- Indirizzo della prima unità per il server primario = 192.168.128.16
- Indirizzo dell'ultima unità per tutti i server = X + indirizzo della prima unità. Se l'indirizzo dell'ultima unità è superiore a 240, ridurre a 240.
	- Indirizzo prima unità per i server secondari = 1 + indirizzo ultima unità del server precedente. Se l'indirizzo della prima unità è superiore a 239, configurare una rete di classe B. Esempio: 120 DTU, 4 server. X= 39
- (8) Nell'impostazione predefinita questi valori corrispondono all'indirizzo host dell'interfaccia.

## Foglio di lavoro per il gruppo di failover del server Sun Ray

Se si configura un gruppo di failover, compilare questa sezione del foglio di lavoro:

![](_page_18_Picture_138.jpeg)

 $(9)$  Questi valori sono diversi per ogni server Sun Ray, anche se il server fa parte di un gruppo di failover.

Indirizzi della prima e ultima unità del gruppo di failover

Server Indirizzo prima unità Indirizzo ultima unità

![](_page_19_Picture_221.jpeg)

A Nota

Se non si ricorda più l'intervallo di indirizzi, usare utadm -1 per elencare gli indirizzi specificati o utadm -p per stamparli.

## Configurazione di un server Sun Ray come interconnessione privata

Di seguito è riportata la procedura di configurazione di un server Sun Ray come interconnessione privata, dove la rete di display della DTU è direttamente collegata al server Sun Ray.

- 1. Eseguire il login come superutente nel server Sun Ray, in locale o in remoto.
- 2. Spostarsi nella seguente directory:

# cd /opt/SUNWut/sbin A Nota Accertarsi che il file /etc/hosts contenga l'indirizzo IP del nome host del sistema.

#### 3. Configurare l'interfaccia di interconnessione di Sun Ray:

# ./utadm -a <interface-name>

dove <interface-name> è il nome dell'interfaccia dell'interconnessione Sun Ray, ad esempio: hme1, qfe0 o ge0 (Solaris) o eth1 (Linux).

Lo script utadm avvia la configurazione di DHCP per l'interconnessione Sun Ray, riavvia il daemon DHCP e configura l'interfaccia, quindi elenca i valori predefiniti e richiede conferma.

#### **Attenzione**

Se gli indirizzi IP e i dati di configurazione DHCP non sono impostati correttamente quando vengono configurate le interfacce, la funzione di failover non opera correttamente. In particolare, la configurazione dell'indirizzo IP dell'interconnessione del server Sun Ray su un indirizzo IP già utilizzato da altre interconnessioni può causare in Sun Ray Authentication Manager errori relativi a memoria insufficiente.

#### 4. Valutare i valori predefiniti:

- Se i valori predefiniti sono corretti e il server non fa parte di un gruppo di failover, rispondere Y.
- Diversamente, rispondere N e accettare i valori predefiniti premendo Invio o indicare i valori appropriati riportati nel foglio di lavoro.

Lo script utadm richiede le seguenti informazioni:

- Nuovo indirizzo host (192.168.128.1)
- Nuova maschera di rete (255.255.255.0)
- Nuovo nome host (nome\_host-nome\_interfaccia)
- Offrire indirizzi IP per quest'interfaccia? ([Y]/N)
- Nuovo indirizzo prima DTU Sun Ray (92.168.128.16)
- $\bullet$  Numero totale indirizzi delle DTU Sun Ray (X)
- Nuovo indirizzo server di autorizzazione (192.168.128.1)
- Nuovo indirizzo server del firmware (192.168.128.1)
- Nuovo indirizzo router (192.168.128.1)
- **Elenco di server aggiuntivo.** Se si risponde affermativamente, viene richiesto un nome di file (nome\_file) o un indirizzo IP del server (192.168.1-28.2).
- 5. Lo script utadm elenca nuovamente i valori di configurazione e richiede se sono corretti.
	- In caso di valori non corretti, rispondere N e rivedere le risposte fornite al punto 4.
	- Se i valori sono corretti, rispondere Y; vengono configurati i seguenti file di Sun Ray: Per Solaris:

![](_page_20_Picture_187.jpeg)

Per Linux:

/etc/opt/SUNWut/net/dhcp/SunRay-options /etc/opt/SUNWut/net/dhcp/SunRay-interface-eth1 /etc/opt/SUNWut/net/hostname.eth1 /etc/hosts /etc/opt/SUNWut/net/netmasks /etc/opt/SUNWut/net/networks /etc/dhcpd.conf

Lo script utadm configura le versioni del firmware delle DTU Sun Ray e riavvia il daemon DHCP.

6. Ripetere la procedura per ognuno dei server secondari del gruppo di failover.

#### Passi successivi

Vedere [Configurazione di Sun Ray Server Software..](http://wikis.sun.com/display/SRSS4dot2IT/Configurazione+di+Sun+Ray+Server+Software.)

## Configurazione di un server Sun Ray in una LAN (e impostazione come server DHCP)

Di seguito è riportata la procedura per configurare un server Sun Ray come interconnessione condivisa, in cui le DTU sono connesse a una rete (LAN) condivisa con altre workstation o server. La procedura consente inoltre di configurare il server Sun Ray come server DHCP.

Prima di iniziare

Se nella rete non è presente un server DHCP separato, configurare il server Sun Ray utilizzando gli indirizzi IP forniti dal server Sun Ray.

Se nella rete è presente un server DHCP separato, configurare il server Sun Ray utilizzando gli indirizzi IP forniti dal server DHCP.

#### Procedura

1. Eseguire il login come superutente nel server Sun Ray.

2. Spostarsi nella seguente directory:

# cd /opt/SUNWut/sbin

#### 3. Configurare la sottorete LAN di Sun Ray:

# ./utadm -A <subnet#>

dove <subnet#> è il numero della sottorete, ad esempio 192.168.128.0. Lo script utadm avvia la configurazione di DHCP per l'interconnessione Sun Ray, riavvia il daemon DHCP e configura l'interfaccia, quindi elenca i valori predefiniti e richiede conferma.

#### Attenzione А

Se gli indirizzi IP e i dati di configurazione DHCP non sono impostati correttamente quando vengono configurate le interfacce, la funzione di failover non opera correttamente. In particolare, se si configura l'indirizzo IP della sottorete del server Sun Ray come duplicato dell'indirizzo IP di qualsiasi altro server, Sun Ray Authentication Manager può produrre errori di memoria insufficiente.

- 4. Esaminare i valori predefiniti.
	- Se i valori predefiniti sono corretti e il server non fa parte di un gruppo di failover, rispondere Y.
	- In caso contrario rispondere N e accettare i valori predefiniti premendo Invio o indicare i valori appropriati riportati nel foglio di lavoro.

Lo script utadm richiede le seguenti informazioni:

- Nuova maschera di rete (255.255.255.0)
- Nuovo indirizzo prima DTU Sun Ray (192.168.128.16)
- Numero totale di indirizzi delle DTU Sun Ray
- Nuovo indirizzo server di autorizzazione (192.168.128.1)
- Nuovo indirizzo server del firmware (192.168.128.10)
- Nuovo indirizzo router (192.168.128.1)
- Elenco di server aggiuntivo.

Se si risponde affermativamente, viene richiesto un nome di file (nome\_file) o un indirizzo IP del server (192.168.128.2)

- 5. Lo script utadm elenca nuovamente i valori di configurazione e richiede se sono corretti.
	- Se non lo sono, rispondere N e rivedere le risposta fornite nel punto 4.
	- Se i valori sono corretti, rispondere Y. Lo script utadm configura le versioni del firmware delle DTU Sun Ray e riavvia il daemon DHCP.
- 6. Ripetere la procedura per ognuno dei server secondari del gruppo di failover.
- 7. Se tra il server Sun Ray e le DTU è presente un router, configurare l'inoltro bootp nei router.

#### Passi successivi

Passare a [Configurazione di Sun Ray Server Software.](http://wikis.sun.com/display/SRSS4dot2IT/Configurazione+di+Sun+Ray+Server+Software.).

## Configurazione di un server Sun Ray in una LAN (mediante il server DHCP esistente)

Se si intende utilizzare un server DHCP esistente per fornire i parametri di Sun Ray, seguire questa procedura per attivare o disattivare la connessione LAN sul server Sun Ray. Se è necessario il server Sun Ray per fornire i servizi DHCP, vedere [Configurazione di un server Sun Ray in](http://wikis.sun.com/display/SRSS4dot2IT/Configurazione+di+un+server+Sun+Ray+in+una+LAN+%28e+impostazione+come+server+DHCP%29) [una LAN \(e impostazione come server DHCP\)](http://wikis.sun.com/display/SRSS4dot2IT/Configurazione+di+un+server+Sun+Ray+in+una+LAN+%28e+impostazione+come+server+DHCP%29).

- 1. Eseguire il login come superutente nel server Sun Ray, in locale o in remoto.
- 2. Attivare la connessione LAN per Sun Ray.

# /opt/SUNWut/sbin/utadm -L on

- 3. Riavviare i servizi quando viene richiesto.
	-

# /opt/SUNWut/sbin/utrestart

Se si prevede di configurare Sun Ray Server Software, è possibile attendere per riavviare i servizi finché non si configura il software.

4. Verificare l'impostazione corrente per la connessione LAN di Sun Ray.

# /opt/SUNWut/sbin/utadm -l

#### A Nota

Quando la connessione LAN è disattivata in un server Sun Ray, le DTU Sun Ray della LAN non possono collegarsi al server. Per disattivare la connessione LAN del server Sun Ray, utilizzare il comando utadm -L off e riavviare i servizi.

Passi successivi

Passare a [Configurazione di Sun Ray Server Software.](http://wikis.sun.com/display/SRSS4dot2IT/Configurazione+di+Sun+Ray+Server+Software.).

## Configurazione di Sun Ray Server Software

1. Eseguire il login come superutente nel server Sun Ray.

#### 2. Spostarsi nella seguente directory:

![](_page_22_Picture_227.jpeg)

- 4. Accettare i valori  $\text{utconfig}$  predefiniti visualizzati premendo Invio o fornire i valori corretti dal foglio di lavoro. Lo script utconfig richiede le seguenti informazioni:
	- Eventuale continuazione dell'esecuzione dello script (premere Invio)
	- Password di amministrazione di Sun Ray (pass\_admin)
	- Conferma della password di amministrazione di Sun Ray
	- Tutti i server di un gruppo di failover devono usare la stessa password di amministrazione.
	- Configurazione dell'interfaccia di amministrazione Web di Sun Ray (premere Invio)
	- Percorso della directory di installazione di Apache Tomcat (/opt/apache-tomcat)
	- Numero di porta del server Web (1660)
	- Abilitazione delle connessioni sicure (s/n)
	- Se sì, immettere il numero di porta di HTTPS (1661)
	- Immissione di un nome utente per il processo Tomcat (utwww)
	- Abilitazione dell'amministrazione remota (s/n)
	- Configurazione della modalità chiosco (s/n)
		- Se sì, vengono richiesti:
			- Prefisso utente (utku)
			- Gruppo (utkiosk)
			- $\bullet$  Inizio intervallo ID utente (150000)
			- Numero di utenti (25)
	- Eventuale configurazione di un gruppo di failover
	- Eventuale continuazione dell'esecuzione dello script (premere Invio)

Lo script utconfig avvia la configurazione di SRSS.

- Se è stato indicato che il server fa parte di un gruppo di failover, lo script richiede la firma (firma1)
- Viene richiesta nuovamente la firma per conferma

L'archivio dati Sun Ray viene riavviato.

Nota A

utconfig script indica che è necessario riavviare il gestore di autenticazione. È possibile riavviare il gestore di autenticazione riavviando il server Sun Ray o i servizi Sun Ray con il comando /opt/SUNWut/sbin/utrestart  $-c$ .

Al termine dell'esecuzione dello script utconfige è disponibile il file di registro. Percorso del sistema operativo Solaris:

/ /adm/log/utconfig.<year>\_<month>\_<date>\_<hour>:<minute>:<second>.log var

Percorso del sistema operativo Linux:

/var/log/SUNWut/utconfig.<year>\_<month>\_<date>\_<hour>:<minute>:<second>.log

dove i dati relativi a data e ora sono rappresentati dai valori numerici che indicano il momento in cui utconfig è stato avviato.

5. Ripetere la procedura per ognuno dei server secondari del gruppo di failover.

#### Passi successivi

Procedere come segue:

Se è presente un gruppo di failover, vedere [Task Map - Managing Failover Groups](http://wikis.sun.com/display/SRSS4dot2/Task+Map+-+Managing+Failover+Groups).

Diversamente, passare a [Sincronizzazione del firmware della DTU Sun Ray.](http://wikis.sun.com/display/SRSS4dot2IT/Sincronizzazione+del+firmware+della+DTU+Sun+Ray)  $\bullet$ 

# Task Map - Managing Failover Groups

For more information about failover groups, see [About Failover Groups](http://wikis.sun.com/display/SRSS4dot2/About+Failover+Groups).

## Initial Configuration

![](_page_23_Picture_174.jpeg)

## Related Tasks

![](_page_23_Picture_175.jpeg)

# Sincronizzazione del firmware della DTU Sun Ray

Questa operazione deve essere eseguita sui server Sun Ray stand-alone o sull'ultimo server Sun Ray configurato in un gruppo di failover. Il firmware corrente viene reso disponibile nel server Sun Ray e viene aggiornato tutto il firmware delle DTU Sun Ray.

- 1. Eseguire il login come superutente nel server Sun Ray.
- 2. Spostarsi nella seguente directory:
- # cd /opt/SUNWut/sbin 3. Sincronizzare il firmware della DTU Sun Ray. # ./utfwsync

![](_page_23_Figure_13.jpeg)

## Riavvio di un server Sun Ray

Se si esegue una procedura di configurazione in un server Sun Ray è necessario riavviare il server Sun Ray per applicare la modifica.

- 1. Eseguire il login come superutente nel server Sun Ray.
- 2. Riavviare il server Sun Ray.

```
# /usr/sbin/reboot
```
## Verifica e risoluzione degli errori di file di configurazione danneggiati (Solaris)

Se non è possibile eseguire un avvio corretto del server Xsun tramite il daemon dtlogin, i seguenti file di configurazione potrebbero essere danneggiati:

- /etc/dt/config/Xservers
- $\bullet$ /etc/dt/config/Xconfig

. . . . . . . . . . . . . . . . .

```
Di seguito è riportata la procedura per risolvere il problema
```

```
A
    Nota
     La procedura rappresenta un esempio semplificato di cui viene riportato l'output. L'output può contenere alcune decine di
     righe tra i commenti BEGIN SUNRAY CONFIGURATION e END SUNRAY CONFIGURATION.
```
#### Procedura

1. Come utente di Sun Ray, aprire una finestra della shell e confrontare i file /usr/dt/config/Xservers e /etc/dt/config/Xservers.

```
% diff /usr/dt/config/Xservers /etc/dt/config/Xservers
```
Il comando consente di eseguire il confronto tra un file sicuramente valido e il file che potrebbe essersi danneggiato. L'output dovrebbe essere simile a quello dell'esempio seguente.

```
106a107,130
> # BEGIN SUNRAY CONFIGURATION
> :3 SunRay local@none /etc/opt/SUNWut/basedir/lib/utxsun :3 -nobanner
 .
 .
> :18 SunRay local@none /etc/opt/SUNWut/basedir/lib/utxsun :18 -nobanner
> # END SUNRAY CONFIGURATION
```
Nella prima riga compare l'indicazione 106a107,130. Il valore 106 segnala che i due file sono identici fino alla riga n. 106. L'indicazione a107,130 segnala che le informazioni contenute nelle righe dalla 107 alla 130 del secondo file dovrebbero essere aggiunte al primo per ottenere due file identici.

Se nell'output il primo valore riportato è un numero inferiore a 100, il file /etc/dt/config/Xservers è danneggiato.

2. Confrontare i file /usr/dt/config/Xconfig e /etc/dt/config/Xconfig

```
% diff /usr/dt/config/Xconfig /etc/dt/config/Xconfig
```
L'output dovrebbe essere simile a quello dell'esempio seguente.

```
156a157,180
> # BEGIN SUNRAY CONFIGURATION
> Dtlogin.*_8.environment: SUN_SUNRAY_TOKEN=ZeroAdmin.m1.at88sc1608.6d0400aa
 .
> Dtlogin.*_9.environment: SUN_SUNRAY_TOKEN=ZeroAdmin.m1.at88sc1608.a10100aa
> # END SUNRAY CONFIGURATION
```
Se nell'output il primo valore riportato è un numero inferiore a 154, il file /etc/dt/config/Xconfig è danneggiato.

- 3. Se uno dei file è danneggiato, attenersi alla presente procedura per sostituire i file di configurazione.
- 4. Come superutente, aprire una finestra della shell e arrestare il server Sun Ray.

![](_page_25_Picture_174.jpeg)

Le righe aggiuntive presenti nei precedenti file Xservers e Xconfig vengono ricreate automaticamente.

## How to Synchronize Primary and Secondary Sun Ray Servers

Log files for Sun Ray servers contain time-stamped error messages that can be difficult to interpret if the time is out of sync. To make troubleshooting easier, make sure that all secondary servers periodically synchronize with their primary server.

The Network Time Protocol (NTP) is the recommended protocol to synchronize primary and secondary servers. With NTP, you can synchronize to an absolute time source and it provides additional synchronization capabilities. In some deployments, the simpler TIME protocol configured through the rdate command may be sufficient.

For detailed information about configuring NTP on Solaris servers, see [Solaris 10 System Administration Guide: Network Services.](http://docs.sun.com/app/docs/doc/816-4555/time-1?l=en&a=view)

![](_page_25_Figure_9.jpeg)

# Deconfigurazione di un server Sun Ray

- 1. Eseguire il login come superutente nel server Sun Ray.
- 2. Rimuovere la configurazione di replica.

```
# /opt/SUNWut/sbin/utreplica -u
```
- 3. Deconfigurare SRSS.
	- # /opt/SUNWut/sbin/utconfig -u
	-

4. Rispondere Y a tutte le richieste.

## Disconnessione di un server Sun Ray dall'interconnessione

#### **Attenzione**

Questa procedura consente di disconnettere gli utenti dalle rispettive sessioni sul server Sun Ray. Verificare che non ci siano sessioni attive prima di iniziare.

- 1. Eseguire il login come superutente nel server Sun Ray.
- 2. Disconnettere il server Sun Ray dall'interconnessione.

# /opt/SUNWut/sbin/utadm -r

#### Nota

(Solo Solaris) Se si preme Ctrl+C durante la configurazione di utadm, l'interfaccia grafica di amministrazione di Sun Ray può non funzionare correttamente al successivo avvio. Per correggere questa condizione, digitare quanto segue dhtadm -R.

## Conversione e sincronizzazione della porta di Sun Ray Data Store (Solaris)

In luogo del precedente servizio Sun Directory Service (Sun DS) utilizzato dalla versione 1.3 fino alla versione 2.0 di SRSS, a partire dalla versione 2.0 è stato incluso un archivio dati privato, denominato Sun Ray Data Store (SRDS).

SRDS utilizza la porta 7012 per evitare conflitti con la porta LDAP standard, 389. Quando si esegue l'aggiornamento di un server a SRSS 2.0 o versioni successive, la porta LDAP resta in uso fino a quando non sono stati aggiornati o convertiti tutti i server del gruppo di failover. La conversione della porta è richiesta solo se si intende continuare a utilizzare SunDS sul server SRSS che è stato aggiornato.

#### Nota θ

Anche se il server è stato aggiornato,non è possibile eseguire Sun Ray Data Store fino a quando non viene convertito anche il numero di porta. Eseguire questa operazione sui server Sun Ray stand-alone o sul server primario in un gruppo di failover al termine dell'aggiornamento di tutti i server del gruppo.

- 1. Eseguire il login come superutente del server primario Sun Ray.
- 2. Spostarsi nella seguente directory.

# cd /opt/SUNWut/sbin

3. Convertire e sincronizzare il numero di porta del servizio Sun Ray Data Store in tutti i server del gruppo di failover:

# ./utdssync

Questa procedura riavvia Sun Ray Data Store su tutti i server.

#### Indice

- Informazioni sulle reti del sistema Sun Ray
	- Topologia di base della rete
	- Funzionalità di rete privata virtuale (VPN) senza router
	- Rete Sun Ray privata dedicata senza routing
	- Rete condivisa con DTU Sun Ray senza routing
	- Rete condivisa con routing
- Porte e protocolli
	- Porte e protocolli client-server Sun Ray
	- **•** Protocolli server-server Sun Ray
- Esempi di configurazione di rete
	- Operazioni preliminari per la distribuzione
	- Distribuzione in un'interconnessione dedicata con connessione diretta
	- Distribuzione in una sottorete condivisa con connessione diretta
	- Distribuzione in una sottorete remota
- Requisiti di inzializzazione della DTU Sun Ray tramite DHCP
	- Informazioni di base sul protocollo DHCP
	- Individuazione di parametri DHCP
	- Agente di inoltro DHCP
	- Semplificazione della configurazione DHCP delle DTU remote Sun Ray
	- Firmware
- Impostazione dei parametri di configurazione per la DTU (interfaccia grafica popup)
	- Controllo per l'accesso
	- Funzionalità e utilizzo
	- Come avviare l'interfaccia grafica popup della DTU
	- Menu principale dell'interfaccia grafica popup (prima parte)
	- Menu principale dell'interfaccia grafica popup (seconda parte)
	- Menu principale dell'interfaccia grafica popup (prima parte)
	- Menu principale dell'interfaccia grafica popup (seconda parte)
	- Caricamento remoto dei dati di configurazione DTU
	- Configurazione delle interfacce nella struttura di interconnessione di Sun Ray
		- Configurazione di una rete privata di Sun Ray
		- Configurazione di una seconda rete privata Sun Ray
		- Eliminazione di un'interfaccia
		- Stampa della configurazione di interconnessione privata Sun Ray
		- Aggiunta di una sottorete LAN
		- Eliminazione di una sottorete LAN
		- Creazione di un elenco delle configurazioni di rete correnti
		- Rimozione di tutte le interfacce e sottoreti

# Configurazione delle reti del sistema Sun Ray (tutti gli argomenti)

## Informazioni sulle reti del sistema Sun Ray

Gli amministratori di rete possono distribuire le DTU di Sun Ray in qualsiasi punto di un'intranet aziendale. Di seguito sono indicati i vantaggi principali della distribuzione nell'intranet:

- Sun Ray può essere distribuito in qualsiasi infrastruttura di rete esistente che soddisfi i requisiti di qualità del servizio Sun Ray (QoS, Quality of Service).
- Le DTU Sun Ray possono essere distribuite a una distanza maggiore dal server Sun Ray.

## Topologia di base della rete

Prima di configurare un server Sun Ray in una rete, è necessario comprendere la configurazione di base di una rete. Di seguito sono indicate le tre opzioni di topologia di base per la distribuzione Sun Ray:

- Rete Sun Ray senza routing privata dedicata: interconnessione dedicata, con connessione diretta
- Rete condivisa con DTU Sun Ray senza routing: sottorete condivisa con connessione diretta
- Rete con routing condivisa: sottorete condivisa remota

Nelle sezioni seguenti sono illustrate le tipologie più comuni in forma semplificata. Se non si è certi del modello di rete utilizzato nel proprio sito, consultare il personale IT.

#### Θ Nota

Il traffico Sun Ray sulle reti condivise è potenzialmente più esposto a violazioni della sicurezza rispetto al traffico su un'interconnessione Sun Ray dedicata. Le infrastrutture di rete commutate moderne sono molto meno soggette a violazioni della sicurezza rispetto alle tecnologie di condivisione più obsolete. Tuttavia, per garantire una maggiore protezione, l'amministratore potrà decidere di attivare le funzioni di cifratura e autenticazione dei dati. Queste funzionalità sono illustrate in [Managing Security](http://wikis.sun.com/display/SRSS4dot2/Managing+Security).

## Funzionalità di rete privata virtuale (VPN) senza router

SRSS, utilizzato con il firmware più recente, consente di realizzare una soluzione VPN per gli utenti remoti che non richiede l'utilizzo di un router

VPN separato. Grazie alla funzionalità IPsec del firmware Sun Ray, la DTU Sun Ray funziona come dispositivo VPN stand-alone. Sono supportati i meccanismi di cifratura, autenticazione e scambio chiave più comuni, unitamente alle estensioni Cisco che consentono l'interazione tra le DTU Sun Ray e i gateway Cisco che supportano il protocollo Cisco EzVPN.

Sebbene i certificati digitali non siano supportati, il modello di protezione è identico a quello del client VPN software Cisco. Mediante un nome gruppo e una chiave comuni per lo scambio di autenticazione fase uno IKE iniziale, la DTU autentica individualmente l'utente con il protocollo Cisco Xauth, presentando un nome utente e una password fissi archiviati in memoria flash oppure richiedendo l'immissione di un nome utente o di un nome utente e di una password monouso generati da una scheda token.

## Rete Sun Ray privata dedicata senza routing

L'interconnessione dedicata con connessione diretta (definita spesso soltanto interconnessione) posiziona DTU in sottoreti che soddisfano i seguenti criteri:

- Connessione diretta al server Sun Ray, ovvero il server dispone di un'interfaccia di rete connessa alla sottorete.
- Sottorete dedicata interamente al traffico Sun Ray.

Il server Sun Ray, che garantisce la trasmissione del set completo di parametri di configurazione della DTU, viene sempre utilizzato per fornire il servizio DHCP per un'interconnessione dedicata.

Full Size | Edit Diagram | Remove Diagram

## Rete condivisa con DTU Sun Ray senza routing

A differenza delle configurazioni di rete private, le configurazioni di rete condivise che utilizzano i server DHCP esistenti possono richiedere l'inoltro bootp per poter operare correttamente nell'infrastruttura di rete in uso.

SRSS supporta le DTU in una sottorete condivisa con connessione diretta, se sono soddisfatti i seguenti criteri:

- Il server Sun Ray dispone di un'interfaccia di rete connessa alla sottorete
- La sottorete può trasportare traffico Sun Ray e non Sun Ray
- La sottorete è accessibile a livello generale per l'intranet aziendale

In una sottorete condivisa con connessione diretta, il servizio DHCP può essere fornito dal server Sun Ray, da un server esterno o da entrambi. Poiché può visualizzare il traffico DHCP broadcast attraverso la DTU, il server Sun Ray può partecipare all'inizializzazione della DTU senza richiedere un agente di inoltro DHCP.

Molte configurazioni più recenti sono analoghe a quella riportata nel diagramma seguente, che mostra una rete condivisa con DTU Sun Ray senza routing.

Full Size | Edit Diagram | Remove Diagram

## Rete condivisa con routing

SRSS supporta anche le DTU in una sottorete condivisa remota, se sono soddisfatti i seguenti criteri:

- Un server Sun Ray non dispone di un'interfaccia di rete connessa alla sottorete.
- La sottorete può trasportare traffico Sun Ray e non Sun Ray.
- Tutto il traffico tra il server e la DTU passa attraverso almeno un router.
- La sottorete è accessibile a livello generale per l'intranet aziendale

In una sottorete condivisa remota, il servizio DHCP può essere fornito dal server Sun Ray, da un server esterno o da entrambi. Affinché il servizio DHCP nel server Sun Ray partecipi all'inizializzazione della DTU, è necessario configurare un agente di inoltro DHCP nella sottorete remota, dove tale agente raccoglie il traffico broadcast DHCP e lo inoltra al server Sun Ray.

Di seguito è illustrata una rete condivisa con routing.

Full Size | Edit Diagram | Remove Diagram

## Porte e protocolli

Le tabelle seguenti contengono informazioni riepilogative sull'uso di porte e protocolli nei sistemi Sun Ray. Per i requisiti relativi a porte e protocolli specifici di SRWC, vedere la pagina [Porte e protocolli](http://wikis.sun.com/display/SRWC2dot2/Ports+and+Protocols) di SRWC.

L'intervallo di porte dinamiche/UDP del server è limitato dall'intervallo definito tramite le definizioni di servizio UDP utservices-low e utservices-high, i cui valori predefiniti in /etc/services sono 40000 e 42000.

- L'intervallo di porte dinamiche/TCP per il client è 32768-65535.
- L'intervallo di porte dinamiche/UDP per il client è 4096-65535.
- Per il traffico relativo al rendering ALP (ALP-RENDER), nel client viene sempre utilizzato un numero di porta UDP superiore a 32767.

## Porte e protocolli client-server Sun Ray

Nella tabella seguente, le frecce doppie nella colonna Flusso indicano la direzione del pacchetto iniziale. Nella maggior parte dei casi l'interazione viene iniziata dal client, ovvero un'unità desktop (DTU) Sun Ray o Sun Desktop Access Client.

![](_page_29_Picture_446.jpeg)

## Protocolli server-server Sun Ray

![](_page_30_Picture_254.jpeg)

# Esempi di configurazione di rete

Grazie al supporto di diverse configurazioni di rete, il sistema Sun Ray consente di distribuire le DTU praticamente in qualsiasi posizione della intranet aziendale, a condizione che sia disponibile il servizio DHCP e una qualità del servizio sufficiente tra la DTU e il server Sun Ray.

## Operazioni preliminari per la distribuzione

Prima di distribuire una DTU in una sottorete, l'amministratore deve rispondere a tre domande:

- Da quale server DHCP verranno ottenuti i parametri di rete IP di base per le DTU di questa sottorete?
- Da quale server DHCP verranno ottenuti parametri di configurazione aggiuntivi delle DTU di questa sottorete per supportare caratteristiche quali il download di firmware?
- In che modo le DTU di questa sottorete individueranno il rispettivo server Sun Ray?

Dalle risposte a queste domande si potrà determinare la procedura di configurazione per inizializzare le DTU di questa sottorete e rendere disponibili le sessioni Sun Ray.

Nelle seguenti sezioni vengono forniti esempi di distribuzione di DTU nell'interconnessione A dedicata con connessione diretta, nella sottorete B

condivisa con connessione diretta e nelle sottoreti C e D remote condivise illustrate nella figura riportata di seguito.

#### <span id="page-31-0"></span>Topologia di rete di Sun Ray

![](_page_31_Figure_3.jpeg)

## Distribuzione in un'interconnessione dedicata con connessione diretta

La sottorete A, in [Topologia di rete di Sun Ray](#page-31-0), è un'interconnessione dedicata con connessione diretta. La rispettiva sottorete utilizzerà gli indirizzi IP compresi nell'intervallo 192.168.128.0/24. Il server Sun Ray denominato helios è associato all'interconnessione mediante la rispettiva interfaccia di rete  $qfe2$ , che verrà assegnata all'indirizzo IP 192.168.128.3.

In uno scenario di interconnessione, il servizio DHCP nel server Sun Ray fornisce sempre sia i parametri di rete di base che i parametri di configurazione aggiuntivi per la DTU. Di seguito sono riportate le risposte alle tre domande per la fase precedente alla distribuzione.

- Da quale server DHCP verranno ottenuti i parametri di rete IP di base per le DTU di questa sottorete? In un'interconnessione dedicata con connessione diretta, i parametri di rete di base vengono sempre forniti dal servizio DHCP sul server Sun Ray.
- Da quale server DHCP verranno ottenuti parametri di configurazione aggiuntivi delle DTU di questa sottorete per supportare caratteristiche quali il download di firmware? In un'interconnessione dedicata con connessione diretta, i parametri di configurazione aggiuntivi vengono sempre forniti dal servizio DHCP sul server Sun Ray.
- In che modo le DTU di questa sottorete individueranno il rispettivo server Sun Ray? In un'interconnessione dedicata con connessione diretta, la DTU rileva sempre la posizione del server Sun Ray mediante un parametro di configurazione aggiuntivo fornito durante il riavvio dei servizi Sun Ray.

### Interconnessione dedicata con connessione diretta: esempio

In questo esempio è riportato il servizio DHCP per l'interconnessione A dedicata con connessione diretta illustrata in [Topologia di rete Sun Ray.](#page-31-0)

1. Configurare il server Sun Ray in modo da fornire sia i parametri di base che i parametri aggiuntivi per l'interconnessione. Eseguire il comando utadm -a ifname per configurare il servizio DHCP per le DTU in un'interconnessione. Nel seguente esempio, l'interconnessione è associata mediante l'interfaccia qfe2:

```
# /opt/SUNWut/sbin/utadm -a qfe2
### Configuring /etc/nsswitch.conf
### Configuring Service information for Sun Ray
### Disabling Routing
### configuring qfe2 interface at subnet 192.168.128.0
 Selected values for interface "qfe2"
  host address: 192.168.128.1
   net mask: 255.255.255.0
   net address: 192.168.128.0
   host name: helios-qfe2
   net name: SunRay-qfe2
   first unit address: 192.168.128.16
   last unit address: 192.168.128.240
  auth server list: 192.168.128.1<br>
firmware server: 192.168.128.1
  firmware server:
   router: 192.168.128.1
 Accept as is? ([Y]/N): n
 new host address: [192.168.128.1] 192.168.128.3
 new netmask: [255.255.255.0]
 new host name: [helios-qfe2]
 Do you want to offer IP addresses for this interface? ([Y]/N):
 new first Sun Ray address: [192.168.128.16]
 number of Sun Ray addresses to allocate: [239]
 new auth server list: [192.168.128.3]
To read auth server list from file, enter file name:
Auth server IP address (enter <CR> to end list):
If no server in the auth server list responds, should an auth server be located by
broadcasting on the network? ([Y]/N):
 new firmware server: [192.168.128.3]
 new router: [192.168.128.3]
  Selected values for interface "qfe2"
  host address: 192.168.128.3
  net mask: 255.255.255.0
 net address: 192.168.128.0
 host name: helios-qfe2
  net name: SunRay-qfe2
  first unit address: 192.168.128.16
  last unit address: 192.168.128.254
 auth server list: 192.168.128.3<br>firmware server: 1 192.168.128.3
 firmware server: 1
  router: 192.168.128.3
 Accept as is? ([Y]/N):
### successfully set up "/etc/hostname.qfe2" file
### successfully set up "/etc/inet/hosts" file
### successfully set up "/etc/inet/netmasks" file
### successfully set up "/etc/inet/networks" file
### finished install of "qfe2" interface
### Building network tables - this will take a few minutes
### Configuring firmware version for Sun Ray
        All the units served by "helios" on the 192.168.128.0
        network interface, running firmware other than version
        "2.0_37.b,REV=2002.12.19.07.46" will be upgraded at their
        next power-on.
### Configuring Sun Ray Logging Functions
DHCP is not currently running, should I start it? ([Y]/N):
### started DHCP daemon
#
```
Nel seguente esempio, i valori predefiniti suggeriti inizialmente da utadm non erano appropriati. In questo caso specifico, il valore suggerito per l'indirizzo IP del server sull'interconnessione non era il valore desiderato. L'amministratore ha risposto n alla prima richiesta di accettazione e gli è stata concessa la possibilità di fornire altri valori per i diversi parametri.

2. Riavviare i servizi Sun Ray sul server Sun Ray eseguendo il comando utrestart per attivare completamente i servizi Sun Ray nell'interconnessione appena definita.

# /opt/SUNWut/sbin/utrestart A warm restart has been initiated... messages will be logged to /var/opt/SUNWut/log/messages.

## <span id="page-33-0"></span>Distribuzione in una sottorete condivisa con connessione diretta

La sottorete B in [Topologia di rete Sun Ray](#page-31-0) è una sottorete condivisa con connessione diretta che usa gli indirizzi IP compresi nell'intervallo 130.146.59.0/24. Il server Sun Ray helios è associato all'interconnessione mediante la rispettiva interfaccia di rete hme0, a cui è stato assegnato l'indirizzo IP 130.146.59.5. Di seguito sono riportate le risposte alle tre domande per la fase precedente alla distribuzione.

- Da quale server DHCP verranno ottenuti i parametri di rete IP di base per le DTU di questa sottorete? In uno scenario di sottorete condivisa è necessario scegliere se fornire i parametri di rete di base alla DTU mediante un servizio DHCP sul server Sun Ray o alcuni servizi DHCP esterni. Se l'azienda dispone già di un'infrastruttura DHCP che copre questa sottorete, probabilmente fornirà i parametri di rete di base. Se tale infrastruttura non è presente, configurare il server Sun Ray in modo da fornire i parametri di rete di base.
- Da quale server DHCP verranno ottenuti parametri di configurazione aggiuntivi delle DTU di questa sottorete per supportare caratteristiche quali il download di firmware?

L'amministratore deve scegliere se specificare per la DTU parametri di configurazione aggiuntivi e, in tal caso, se utilizzare a questo scopo un servizio DHCP nel server Sun Ray o alcuni servizi DHCP esterni. In una sottorete condivisa con connessione diretta è possibile distribuire le DTU senza specificare parametri aggiuntivi, ma tale configurazione non è consigliabile in quanto priva la DTU di una serie di caratteristiche, ad esempio della possibilità di scaricare nuovo firmware.

Gli amministratori di un'infrastruttura DHCP già stabilita potrebbero non potere o volere riconfigurare tale infrastruttura per fornire parametri di configurazione Sun Ray aggiuntivi, pertanto si consiglia di recuperare tali parametri dai server Sun Ray. Questa impostazione è consigliabile anche quando l'infrastruttura stabilita è in grado di fornire i parametri aggiuntivi. Questa impostazione consente di utilizzare i comandi di SRSS per gestire i valori dei parametri di configurazione aggiuntivi quando è necessario modificare tali valori in seguito ad aggiornamenti software o installazioni di patch nel server Sun Ray.

Ad esempio, una patch contenente un nuovo firmware della DTU potrebbe aggiornare automaticamente la stringa della versione del firmware inviata alla DTU. Tuttavia, se il parametro della versione del firmware viene fornito da un servizio DHCP esterno, l'amministratore deve modificare manualmente la stringa del parametro della versione del firmware nelle regole di configurazione DHCP esterne in base alla nuova versione del firmware contenuta nella patch. Questa operazione non è necessaria e potrebbe richiedere molto tempo nonché generare errori.

In che modo le DTU di questa sottorete individueranno il rispettivo server Sun Ray? Utilizzare uno dei parametri di configurazione aggiuntivi opzionali per segnalare la posizione del server Sun Ray alla DTU. Se non vengono inviati i parametri di configurazione aggiuntivi alla DTU, questa non riceve notifica della posizione dei server Sun Ray. In tali circostanze, la DTU tenta di rilevare la posizione di un server Sun Ray usando un meccanismo basato su broadcast. I pacchetti broadcast delle DTU vengono tuttavia diffusi solo nella sottorete locale; pertanto, nel caso di una sottorete remota, il pacchetto broadcast non può raggiungere il server Sun Ray e non è possibile stabilire il contatto.

Di seguito sono riportati esempi di due configurazioni di sottorete condivisa con connessione diretta. Nel primo esempio, il server Sun Ray invia sia i parametri di rete di base che i parametri aggiuntivi. Nel secondo esempio, un servizio DHCP esterno fornisce alla DTU solo i parametri di rete di base e non quelli aggiuntivi. La DTU deve stabilire la connessione con il server Sun Ray mediante il rispettivo meccanismo di rilevazione basato su broadcast nella sottorete locale.

In un esempio riportato nella sezione Distribuzione di una sottorete remota viene illustrato lo scenario più probabile in cui un servizio DHCP esterno fornisce i parametri di rete di base e il server Sun Ray fornisce i parametri aggiuntivi.

### Sottorete condivisa con connessione diretta: esempio 1

Di seguito sono riportate le risposte alle tre domande per la fase precedente alla distribuzione.

- Da quale server DHCP verranno ottenuti i parametri di rete IP di base per le DTU di questa sottorete? Dal server Sun Ray.
- Da quale server DHCP verranno ottenuti parametri di configurazione aggiuntivi delle DTU di questa sottorete per supportare caratteristiche quali il download di firmware? Dal server Sun Ray.
- In che modo le DTU di questa sottorete individueranno il rispettivo server Sun Ray? Le DTU riceveranno notifica della posizione del server Sun Ray tramite un parametro di configurazione aggiuntivo inviato al riavvio dei servizi Sun Ray.
- 1. Configurare il server Sun Ray in modo che fornisca sia i parametri di base che i parametri aggiuntivi per la sottorete condivisa.

#### Guida all'installazione e alla configurazione di Sun Ray Server Software 4.2 (Linux)

Il servizio DHCP per le DTU in una sottorete condivisa viene configurato tramite il comando{{ utadm -A}} sottorete. Nel seguente esempio, la sottorete condivisa ha un numero di rete 130.146.59.0, pertanto il comando appropriato è{{ utadm -A 130.146.59.0}}.

![](_page_34_Picture_218.jpeg)

I valori predefiniti suggeriti inizialmente da utadm non erano appropriati. In questo caso specifico, il server non avrebbe inviato un indirizzo IP alla sottorete 130.146.59.0 in quanto utadm presuppone che i parametri di rete di base, inclusi gli indirizzi IP, vengano forniti da un servizio DHCP esterno quando la DTU si trova in una sottorete condivisa. In questo esempio, viene tuttavia richiesto al server Sun Ray di specificare indirizzi IP, pertanto l'amministratore ha risposto n alla prima richiesta di accettazione e gli è stata offerta la possibilità di fornire altri valori per i diversi parametri. Sono stati resi disponibili venti indirizzi IP, a partire da 130.146.59.200, per l'assegnazione ai client DHCP in questa sottorete.

2. Riavviare i servizi Sun Ray nel server Sun Ray eseguendo il comando utrestart per attivare completamente i servizi Sun Ray nella sottorete condivisa.

![](_page_34_Picture_219.jpeg)

#### Sottorete condivisa con connessione diretta: esempio 2

Di seguito sono riportate le risposte alle tre domande per la fase precedente alla distribuzione.

- Da quale server DHCP verranno ottenuti i parametri di rete IP di base per le DTU di questa sottorete? Da un servizio DHCP esterno.
- Da quale server DHCP verranno ottenuti parametri di configurazione aggiuntivi delle DTU di questa sottorete per supportare caratteristiche quali il download di firmware?
- Alle DTU non verranno forniti parametri aggiuntivi.
- In che modo le DTU di questa sottorete individueranno il rispettivo server Sun Ray? Mediante il meccanismo di rilevazione basato su broadcast nella rete locale.

Nel seguente esempio, il server Sun Ray non partecipa in alcun modo all'inizializzazione della DTU. Le operazioni di configurazione vengono

tuttavia richieste nel server Sun Ray in quanto per impostazione predefinita tale server risponde solo alle DTU che si trovano in interconnessioni dedicate con connessione diretta. Risponde alle DTU in sottoreti condivise solo se è stato eseguito lo script utadm -L sul comando. Se si eseque il comando utadm - A sottorete per attivare DHCP sul server Sun Ray per una sottorete condivisa, come in questo esempio, viene esequito implicitamente utadm -L. Se il comando utadm -A sottorete non è stato eseguito, l'amministratore deve esequire utadm -L manualmente per impostare nel server l'attivazione di sessioni per le DTU nella sottorete condivisa.

1. Configurare il servizio DHCP esterno.

Nel presente documento non viene descritto come configurare l'infrastruttura DHCP esterna per fornire i parametri di rete di base alle DTU in questa sottorete. Tenere presenti le seguenti linee guida:

- Se il servizio DHCP esterno non dispone di connessione diretta a questa sottorete, l'amministratore deve configurare un agente di inoltro DHCP per fornire il traffico DHCP in questa sottorete al servizio DHCP esterno. La posizione più probabile per tale agente di inoltro è un router in questa sottorete, in questo caso il router denominato r22-59 in [Topologia di rete di Sun Ray](#page-31-0). Per una breve introduzione a questo argomento, vedere [Requisiti di inzializzazione della DTU Sun Ray tramite DHCP.](http://wikis.sun.com/display/SRSS4dot2IT/Requisiti+di+inzializzazione+della+DTU+Sun+Ray+tramite+DHCP)
- Potrebbe essere necessario assegnare a un servizio DHCP esterno esistente il rispettivo indirizzo IP per questa sottorete incrementata in modo da supportare le nuove DTU. Questo vale ogni volta che un client DHCP aggiuntivo viene posizionato in una sottorete. È inoltre possibile ridurre la durata del lease degli indirizzi in questa sottorete per poter riutilizzare rapidamente gli indirizzi.
- 2. Configurare il server Sun Ray per accettare le connessioni delle DTU dalle sottoreti condivise eseguendo il comando seguente:

# /opt/SUNWut/sbin/utadm -L on ### Turning on Sun Ray LAN connection NOTE: utrestart must be run before LAN connections will be allowed

- 3. Riavviare i servizi Sun Ray nel server Sun Ray eseguendo il comando utrestart per attivare completamente i servizi Sun Ray nella sottorete condivisa.
	- - # /opt/SUNWut/sbin/utrestart
		- A warm restart has been initiated... messages will be logged to /var/opt/SUNWut/log/messages.
		-

## Distribuzione in una sottorete remota

Le sottoreti C e D in [Topologia di rete di Sun Ray](#page-31-0) sono sottoreti condivise remote.

La sottorete C utilizza indirizzi IP compresi nell'intervallo 130.146.22.0/24. La sottorete D utilizza indirizzi IP compresi nell'intervallo 130.146.71.0/24. Il server Sun Ray denominato helios non ha alcuna associazione diretta a queste sottoreti; pertanto si tratta di sottoreti remote. Di seguito sono riportate le risposte alle tre domande per la fase precedente alla distribuzione.

- Da quale server DHCP verranno ottenuti i parametri di rete IP di base per le DTU di questa sottorete? In uno scenario di sottorete condivisa è necessario scegliere se un servizio DHCP nel server Sun Ray o alcuni servizi DHCP esterni forniranno la DTU con i parametri di rete di base. Se l'azienda dispone già di un'infrastruttura DHCP che copre questa sottorete, probabilmente fornirà i parametri di rete di base. Se tale infrastruttura non è presente, configurare il server Sun Ray in modo da fornire i parametri di rete di base.
- Da quale server DHCP verranno ottenuti parametri di configurazione aggiuntivi delle DTU di questa sottorete per supportare caratteristiche quali il download di firmware?

L'amministratore deve scegliere se i parametri di configurazione aggiuntivi verranno forniti alla DTU e, in tal caso, se verranno forniti mediante un servizio DHCP sul server Sun Ray o un altro servizio DHCP esterno.

Gli amministratori di un'infrastruttura DHCP già stabilita potrebbero non potere o volere riconfigurare tale infrastruttura per fornire parametri di configurazione Sun Ray aggiuntivi, pertanto si consiglia di recuperare tali parametri dal server Sun Ray. Questa impostazione è consigliabile anche quando l'infrastruttura stabilita è in grado di fornire i parametri aggiuntivi. Questa impostazione consente di utilizzare i comandi di SRSS per gestire i valori dei parametri di configurazione aggiuntivi quando è necessario modificare tali valori in seguito ad aggiornamenti software o installazioni di patch nel server Sun Ray.

Ad esempio, una patch contenente un nuovo firmware della DTU potrebbe aggiornare automaticamente la stringa della versione del firmware inviata alla DTU. Tuttavia, se il parametro della versione del firmware viene fornito da un servizio DHCP esterno, l'amministratore deve modificare manualmente la stringa del parametro della versione del firmware nelle regole di configurazione DHCP esterne in base alla nuova versione del firmware contenuta nella patch. Questa operazione non è necessaria e potrebbe richiedere molto tempo nonché generare errori.

In che modo le DTU di questa sottorete individueranno il rispettivo server Sun Ray? Utilizzare uno dei parametri di configurazione aggiuntivi opzionali per segnalare la posizione del server Sun Ray alla DTU. Se non vengono forniti i parametri di configurazione aggiuntivi per la DTU, questa non è in grado di individuare un server Sun Ray, pertanto tenterà di rilevare la posizione di un server Sun Ray mediante un meccanismo basato su broadcast. I pacchetti broadcast delle DTU vengono tuttavia diffusi solo nella sottorete locale, pertanto non possono raggiungere il server Sun Ray che si trova in una sottorete

remota e non è possibile stabilire il contatto.

Di seguito sono riportati due esempi di configurazione di sottoreti remote condivise. Nel primo esempio, un server DHCP esterno fornisce i parametri di rete di base e il server Sun Ray fornisce i parametri aggiuntivi. Questa è sicuramente la configurazione più probabile per una distribuzione Sun Ray in un'azienda con un'infrastruttura DHCP stabilita.

Nel secondo esempio, un DHCP esterno fornisce i parametri di rete di base e pochi parametri aggiuntivi, quelli sufficienti per consentire alla DTU di contattare un server Sun Ray. In questo caso, il servizio DHCP si trova in un router Cisco. Lo scenario non è ideale.

Nessun parametro firmware viene distribuito alla DTU che pertanto non può scaricare nuovo firmware. L'amministratore dovrà organizzare un'altra strategia per fornire alla DTU il nuovo firmware, ad esempio scollegandola mediante rotazione periodica dalla sottorete e trasferendola in un'interconnessione o in un'altra rete condivisa in cui è disponibile un set completo di parametri di configurazione aggiuntivi.

#### A Nota

Per esempi di distribuzione in sottoreti condivise in cui sia i parametri di rete di base che i parametri aggiuntivi sono forniti dal server Sun Ray, e i parametri di rete di base sono forniti da un servizio DHCP esterno senza altri parametri DTU, vedere [Sottorete condivisa con connessione diretta](#page-33-0).

#### Sottorete condivisa remota: esempio 1

In questo esempio nel quale le DTU sono distribuite nella sottorete C in [Topologia di rete di SunRay,](#page-31-0) le risposte alle tre domande della fase precedente alla distribuzione sono le seguenti:

- Da quale server DHCP verranno ottenuti i parametri di rete IP di base per le DTU di questa sottorete? Da un servizio DHCP esterno.
- Da quale server DHCP verranno ottenuti parametri di configurazione aggiuntivi delle DTU di questa sottorete per supportare caratteristiche quali il download di firmware? Dal server Sun Ray.
- In che modo le DTU di questa sottorete individueranno il rispettivo server Sun Ray? Le DTU riceveranno notifica della posizione del server Sun Ray tramite un parametro di configurazione aggiuntivo inviato al riavvio dei servizi Sun Ray. Utilizzare il comando utadm -A sottorete nel modo seguente per configurare il servizio DHCP per le DTU in una sottorete condivisa.
- 1. Configurare il servizio DHCP esterno.

Nel presente documento non viene descritto come configurare l'infrastruttura DHCP esterna per fornire i parametri di rete di base alle DTU in questa sottorete. Tenere presenti le seguenti linee guida:

- Se il servizio DHCP esterno non dispone di connessione diretta a questa sottorete, l'amministratore deve configurare un agente di inoltro DHCP per fornire il traffico DHCP in questa sottorete al servizio DHCP esterno. La posizione più probabile per tale agente di inoltro è un router in questa sottorete, in questo caso il router denominato r22-59 in [Topologia di rete di Sun Ray](#page-31-0). Per una breve introduzione a questo argomento, vedere [Requisiti di inzializzazione della DTU Sun Ray tramite DHCP.](http://wikis.sun.com/display/SRSS4dot2IT/Requisiti+di+inzializzazione+della+DTU+Sun+Ray+tramite+DHCP)
- Affinché la sottorete sia in grado di supportare le nuove DTU è possibile che per un servizio DHCP esterno esistente sia necessario incrementare l'allocazione di indirizzi IP. Questo vale ogni volta che un client DHCP aggiuntivo viene posizionato in una sottorete. Può inoltre risultare utile ridurre la durata del lease degli indirizzi in questa sottorete per poter tornare a disporre rapidamente degli indirizzi per il riutilizzo.
- 2. Impostare la consegna del traffico DHCP al server Sun Ray.

Poiché il server Sun Ray non dispone di connessione diretta a questa sottorete, l'amministratore deve configurare un agente di inoltro DHCP per fornire il traffico DHCP della sottorete al server Sun Ray. La posizione più probabile per tale agente di inoltro è un router in questa sottorete, in questo caso il router denominato  $r22-59$  in [Topologia di rete di Sun Ray.](#page-31-0) Per una breve introduzione a questo argomento, vedere [Requisiti di inzializzazione della DTU Sun Ray tramite DHCP.](http://wikis.sun.com/display/SRSS4dot2IT/Requisiti+di+inzializzazione+della+DTU+Sun+Ray+tramite+DHCP)

• Se r22-59 eseque Cisco IOS, ip helper-address command può essere utilizzato per attivare il rispettivo agente di inoltro DHCP per l'inoltro di broadcast DHCP dalla porta Ethernet 10/100 numero 4 al server Sun Ray in 130.146.59.5.

r22-59> interface fastethernet 4 r22-59> ip helper-address 130.146.59.5  $r22 - 59$ 

#### Se anche il servizio DHCP esterno non dispone di connessione a questa sottorete, configurare un agente di inoltro DHCP in modo che inoltri richieste dalla DTU ai seguenti servizi:

- Al servizio DHCP esterno, in modo che la DTU sia in grado di ottenere parametri di rete di base
- Al servizio DHCP nel server Sun Ray, in modo che la DTU sia in grado di ottenere parametri di rete aggiuntivi Il comando ip helper-address di Cisco IOS accetta più indirizzi di destinazione di inoltro: di conseguenza, se ad esempio il servizio DHCP esterno fosse contattabile all'indirizzo 130.146.59.2 nella sottorete B nella [Figura –](#page-31-0)

Guida all'installazione e alla configurazione di Sun Ray Server Software 4.2 (Linux)

[Topologia di rete di Sun Ray,](#page-31-0) la sequenza appropriata sarebbe:

![](_page_37_Figure_2.jpeg)

I dettagli dell'interazione IOS variano in base alla release specifica di IOS, al modello del router e all'hardware installato nel router.

3. Configurare il server Sun Ray in modo che fornisca i parametri aggiuntivi alla sottorete condivisa. Utilizzare il comando utadm -A sottorete per configurare il servizio DHCP per le DTU in una sottorete condivisa. In questo esempio, alla sottorete condivisa è assegnato il numero di rete 130.146.22.0, pertanto il comando appropriato è utadm -A 130.146.22.0.

```
# /opt/SUNWut/sbin/utadm -A 130.146.22.0
  Selected values for subnetwork "130.146.22.0"
    net mask: 255.255.255.0
    no IP addresses offered
    auth server list: 130.146.59.5
    firmware server: 130.146.59.5
    router: 130.146.22.1
Accept as is? ([Y]/N): n
new netmask:[255.255.255.0]
Do you want to offer IP addresses for this subnet? (Y/[N]):
new auth server list: [130.146.59.5]
To read auth server list from file, enter file name:
Auth server IP address (enter <CR> to end list):
If no server in the auth server list responds, should an auth server be located by
broadcasting on the network? ([Y]/N):
new firmware server: [130.146.59.5]
new router: [130.146.22.1] 130.146.22.6
Selected values for subnetwork "130.146.59.0"
    net mask: 255.255.255.0
    no IP addresses offered
    auth server list: 130.146.59.5
    firmware server: 130.146.59.5
    router: 130.146.22.6
Accept as is? ([Y]/N):
### Building network tables - this will take a few minutes
### Configuring firmware version for Sun Ray
All the units served by "helios" on the 130.146.22.0
network interface, running firmware other than version
"2.0_37.b,REV=2002.12.19.07.46" will be upgraded at their
next power-on.
### Configuring Sun Ray Logging Functions
### stopped DHCP daemon
### started DHCP daemon
#
```
Nell'esempio, i valori predefiniti suggeriti inizialmente da utadm non erano appropriati. In particolare l'indirizzo del router predefinito che dovevano utilizzare le DTU della sottorete non era corretto. utadm presuppone che nell'indirizzo del router predefinito per qualsiasi sottorete condivisa la parte host è uguale 1. La supposizione risulta esatta per la sottorete B con connessione diretta in [Topologia di rete di Sun Ray,](#page-31-0) ma è errata per la sottorete C.

L'indirizzo del router appropriato per le DTU di questa sottorete è 130.146.22.6 (porta 4 del router  $x22-59$ ), quindi l'amministratore ha risposto n alla prima richiesta Accept as is? e ha potuto fornire valori alternativi per i diversi parametri.

4. Riavviare i servizi Sun Ray nel server Sun Ray eseguendo il comando utrestart per attivare completamente i servizi Sun Ray nella sottorete condivisa.

```
# /opt/SUNWut/sbin/utrestart
A warm restart has been initiated... messages will be logged to
/var/opt/SUNWut/log/messages.
```
#### Sottorete condivisa remota: esempio 2

In questo esempio nel quale le DTU sono distribuite nella sottorete D in [Topologia di rete di SunRay](#page-31-0), le risposte alle tre domande della fase precedente alla distribuzione sono le seguenti:

- Da quale server DHCP verranno ottenuti i parametri di rete IP di base per le DTU di questa sottorete? Da un servizio DHCP esterno.
- Da quale server DHCP verranno ottenuti parametri di configurazione aggiuntivi delle DTU di questa sottorete per supportare caratteristiche quali il download di firmware? Alle DTU non verranno forniti i parametri aggiuntivi necessari per il supporto del download di firmware o per l'attivazione di altre caratteristiche avanzate delle DTU.
- In che modo le DTU di questa sottorete individueranno il rispettivo server Sun Ray? Il servizio DHCP esterno fornirà un unico parametro aggiuntivo, per segnalare alla DTU la posizione di un server Sun Ray. Nel seguente esempio, il server Sun Ray non partecipa in alcun modo all'inizializzazione della DTU. Le operazioni di configurazione vengono tuttavia richieste nel server Sun Ray in quanto per impostazione predefinita tale server risponde solo alle DTU che si trovano in interconnessioni dedicate con connessione diretta. Risponde alle DTU in sottoreti condivise solo se è stato eseguito lo script utadm -L sul comando. Se si esegue il comando utadm -A sottorete per attivare DHCP sul server Sun Ray per una sottorete condivisa, come in questo esempio, viene eseguito implicitamente utadm -L. Se il comando utadm -A sottorete non è stato eseguito, l'amministratore deve eseguire utadm -L manualmente per impostare nel server l'attivazione di sessioni per le DTU nella sottorete condivisa.
- 1. Configurare il servizio DHCP esterno.

Nel presente documento non viene descritto come configurare l'infrastruttura DHCP esterna per fornire i parametri di rete di base alle DTU in questa sottorete. Ai fini di questo esempio, è tuttavia possibile considerare il caso in cui il servizio DHCP sia fornito da un router basato su Cisco IOS r22-71 in [Topologia di rete di Sun Ray,](#page-31-0) collegato alla sottorete 130.146.71.0 mediante la porta Ethernet 10/100 3. Il router può essere configurato per fornire parametri di rete di base e la posizione di un server Sun Ray nel modo seguente:

```
r22-71> interface fastethernet 3
r22-71> ip dhcp excluded-address 130.146.71.1 130.146.71.15
r22-71> ip dhcp pool CLIENT
r22-71/dhcp> import all
r22-71/dhcp> network 130.146.71.0 255.255.255.0
r22-71/dhcp> default-router 130.146.71.4
r22-71/dhcp> option 49 ip 130.146.59.5
r22-71/dhcp> lease 0 2
r22-71/dhcp> ^Z
r22-71>
```
#### A Nota

I dettagli dell'interazione IOS variano in base alla release specifica di IOS, al modello del router e all'hardware installato nel router.

L'opzione DHCP 49, opzione standard di X Window Display Manager (Gestione visualizzazione mediante finestre X), identifica 130.146.59.5 come indirizzo di un server Sun Ray. In assenza delle opzioni specifiche del fornitore AltAuth e Auth-Srvr, la DTU esegue un tentativo di ricerca di un server Sun Ray mediante broadcast nella sottorete locale. Se i broadcast non ottengono risposta, la DTU utilizza l'indirizzo fornito nell'opzione t di X Window Display Manager.

#### A Nota

Si tratta di un esempio di utilizzo non ortodosso dell'opzione di X Window Display Manager, ma in una distribuzione a sottorete remota in cui non è possibile inviare opzioni specifiche per fornitore questo potrebbe essere l'unico modo per porre in contatto una DTU con un server.

2. Configurare il server Sun Ray per accettare le connessioni delle DTU dalle sottoreti condivise eseguendo utadm -L.

```
# /opt/SUNWut/sbin/utadm -L on
### Turning on Sun Ray LAN connection
NOTE: utrestart must be run before LAN connections will be allowed
#
```
3. Riavviare i servizi Sun Ray nel server Sun Ray eseguendo il comando utrestart per attivare completamente i servizi Sun Ray nella sottorete condivisa.

# /opt/SUNWut/sbin/utrestart A warm restart has been initiated... messages will be logged to /var/opt/SUNWut/log/messages.

Nella tabella sottostante sono elencate le opzioni DHCP definite e utilizzate in Sun Ray.

#### Opzioni DHCP specifiche per venditore

![](_page_39_Picture_218.jpeg)

La DTU è in grado di eseguire le funzioni di base anche se nessuna delle opzioni viene distribuita durante l'inizializzazione, ma alcune funzionalità avanzate della DTU non diventano attive se non nel caso in cui alcune opzioni vengano distribuite alla DTU. In particolare:

- AltAuth e AuthSrvr indicano gli indirizzi IP dei server Sun Ray. Gli indirizzi nell'elenco AltAuth vengono provati in sequenza fino a quando non viene stabilita la connessione. Il firmware corrente ignora AuthSrvr se viene fornito AltAuth, ma è sempre necessario specificare AuthSrvr a vantaggio del firmware precedente (precedente a Sun Ray Server Software 1.3), che non può gestire l'opzione AltAuth. Se non viene fornita nessuna di queste opzioni, la DTU tenta di individuare un server Sun inviando broadcast in una sottorete locale. La DTU tenta di contattare un server all'indirizzo fornito nell'opzione X Window Display Manager, se questa è disponibile.
- Per consentire il tentativo di download del firmware nella DTU, devono essere disponibili le opzioni NewTVer e FWSrvr. NewTVer contiene il nome della versione del firmware che dovrebbe essere utilizzata dalla DTU. Se il nome non corrisponde al nome della versione del firmware effettivamente in esecuzione nella DTU, la DTU tenta di scaricare il firmware desiderato da un server TFTP all'indirizzo fornito da **EWSrvr**.

È necessario che sia specificato il \* LogHost affinché la DTU sia in grado di inviare messaggi tramite il protocollo syslog. Le soglie di report per i principali sottosistemi della DTU sono controllate tramite le opzioni LogKern, LogNet, LogUSB, LogVid e LogAppl,

Nota

Poiché formati, contenuti e soglie dei messaggi sono idonei solo all'utilizzo da parte di personale dell'assistenza l'argomento non viene trattato nel presente documento.

Il nome DHCP Client Class per tutte le opzioni Sun Ray specifiche del fornitore è SUNW.NewT.SUNW. La DTU cita il nome nelle richieste DHCP in modo che il server possa rispondere con il set appropriato di opzioni specifiche del fornitore. Il meccanismo garantisce che non vengano inviate opzioni del fornitore alla DTU per altri tipi di apparecchi e che ad altre apparecchiature non possano essere inviate opzioni che sono significative solo per la DTU.

# Requisiti di inzializzazione della DTU Sun Ray tramite DHCP

Le DTU Sun Ray sono prive di stato, pertanto si basano completamente su servizi di rete per ottenere i dati di configurazione necessari per completare l'inizializzazione.

- Ogni DTU deve acquisire prima i parametri di base della rete, quali un indirizzo IP valido, nella rete a cui è connessa.
- La DTU può essere inoltre essere corredata di dati di configurazione aggiuntivi per supportare funzioni di prodotto avanzate, ad
- esempio l'abilità di aggiornare il firmware della DTU e segnalare le condizioni di eccezione a un servizio syslog. La DTU deve individuare e contattare un server Sun Ray in grado di offrire servizi desktop all'utente Sun Ray.
- 

La DTU Sun Ray ottiene tali informazioni tramite DHCP (Dynamic Host Configuration Protocol).

## Informazioni di base sul protocollo DHCP

La DTU è un client DHCP che richiede dati di configurazione trasmettendo pacchetti DHCP nella rete. I dati richiesti vengono forniti da uno o più server DHCP in risposta alle richieste del client. Il servizio DHCP può essere fornito da un processo di server DHCP in esecuzione su un server Sun Ray, da processi di server DHCP in esecuzione su altri sistemi o da una combinazione dei due. Per soddisfare i requisiti DHCP della DTU è possibile utilizzare qualsiasi implementazione conforme di un servizio DHCP. Il servizio Solaris DHCP rappresenta una di queste implementazioni. È possibile inoltre configurare implementazioni di terze parti in piattaforme non Sun per trasmettere informazioni alle DTU Sun Ray.

Nel protocollo DHCP sono definite numerose opzioni standard utilizzabili per informare il client di varie funzioni di rete comuni e sono inoltre consentite opzioni specifiche dei fornitori, con dati pertinenti esclusivamente a prodotti specifici. Per ulteriori informazioni, vedere [Vendor-specific DHCP Options](http://wikis.sun.com/display/SRSS4dot2IT/Esempi+di+configurazione+di+rete#Esempidiconfigurazionedirete-dhcptable) (Opzioni DHCP specifiche dei fornitori).

I parametri di rete di base per la DTU Sun Ray vengono stabiliti in base a un numero esiguo di opzioni standard, mentre i dati aggiuntivi che costituiscono una configurazione di DTU completa vengono forniti mediante diverse opzioni standard e specifiche dei fornitori. Se non vengono forniti tali parametri aggiuntivi per la configurazione, la DTU non è in grado di eseguire alcune attività, la più importante delle quali è il download del nuovo firmware della DTU. Le opzioni specifiche dei fornitori sono riportate nella sezione[Vendor-specific DHCP Options.](http://wikis.sun.com/display/SRSS4dot2IT/Esempi+di+configurazione+di+rete#Esempidiconfigurazionedirete-dhcptable)

#### A Nota

Se un amministratore sceglie di non rendere disponibili alle DTU Sun Ray i dati aggiuntivi di configurazione, è necessario stabilire una procedura per ottenere gli aggiornamenti firmware per le DTU. Una soluzione potrebbe essere rappresentata da una piccola interconnessione dedicata in un server Sun Ray. L'amministratore è quindi in grado di trasferire le DTU una per una quando diventa disponibile su server un nuovo firmware, ad esempio sotto forma di patch o di aggiornamento del prodotto Sun.

La posizione del server Sun Ray viene generalmente trasmessa alla DTU tramite una opzione di una coppia di opzioni DHCP specifiche del fornitore: AuthSrvr e AltAuth.

Se la DTU non riceve tali informazioni, utilizza un meccanismo di rilevamento basato su broadcast per individuare un server Sun Ray nella sottorete. Se il meccanismo di rilevamento basato su broadcast non funziona, la DTU interpreta l'opzione DHCP standard (opzione 49) di X Window Display Manager (Gestione visualizzazione mediante finestre X) come un elenco di indirizzi del server Sun Ray con cui cerca di contattare i servizi Sun Ray. La funzione può semplificare la configurazione DHCP di server Sun Ray distribuiti mediante LAN evitando di comunicare queste informazioni tramite una opzione DHCP del fornitore.

Nella seguente tabella è riportato un elenco di parametri di servizio DHCP disponibili.

<span id="page-40-0"></span>Parametri di servizio DHCP disponibili

![](_page_41_Picture_204.jpeg)

## Individuazione di parametri DHCP

Mediante il protocollo DHCP vengono attivate due fasi di rilevamento dei parametri. Nella fase DHCPDISCOVER iniziale vengono individuati i parametri di rete di base. A questa può seguire la fase DHCPINFORM, in cui vengono rilevate le informazioni aggiuntive non fornite nella fase DHCPDISCOVER.

Tutte le DTU Sun Ray devono avere accesso ad almeno un servizio DHCP che fornisce parametri di rete in risposta a una richiesta DHCPDISCOVER della DTU. Le DTU possono sfruttare la funzione DHCPINFORM che attiva la configurazione completa della DTU, perfino quando un servizio DHCP esterno che non è in grado di fornire dati completi di configurazione fornisce i parametri di rete della DTU.

## Agente di inoltro DHCP

La DTU invia richieste DHCP in formato di pacchetti broadcast che si propagano solo sul segmento della LAN o della sottorete locali. Se la DTU si trova nella stessa sottorete del server DHCP, il server DHCP può vedere il pacchetto broadcast e rispondere con le informazioni necessarie alla DTU. Se la DTU risiede in una sottorete diversa dal server DHCP, la DTU deve dipendere da un agente di inoltro locale del DHCP per raccogliere il pacchetto di broadcast e inoltrarlo al server DHCP. In base alla topologia fisica della rete e alla strategia del server DHCP, l'amministratore può avere bisogno di configurare un agente di inoltro DHCP su ciascuna sottorete a cui sono connessi i client Sun Ray. Molti router IP supportano l'agente di inoltro DHCP. Se un piano di distribuzione richiede l'utilizzo di un agente di inoltro DHCP e l'amministratore decide di attivare tale funzionalità su un router, le istruzioni appropriate si trovano nella documentazione del router, in genere con un titolo simile a Inoltro DHCP Relay o Inoltro BOOTP. Il protocollo DHCP è derivato da un protocollo precedente denominato BOOTP. In alcuni casi nella documentazione tali nomi vengono utilizzati come omologhi.

In alcuni casi, un servizio DHCP aziendale esistente fornisce alla DTU l'indirizzo IP mentre un server Sun Ray fornisce i dettagli della versione firmware e il percorso del server Sun Ray. Se un piano di distribuzione richiede l'invio di parametri DHCP alla DTU da più server e nessuno di tali server è collegato alla sottorete in cui si trova la DTU, l'agente di inoltro DHCP deve essere configurato in modo che la sottorete della DTU possa trasmettere broadcast a tutti i server DHCP. Ad esempio, nei router controllati mediante Cisco IOS Executive, il comando ip helper-address attiva un agente di inoltro DHCP. L'impostazione di più argomenti nel comando ip helper-address consente di eseguire inoltri a più server DHCP. Per ulteriori informazioni, vedere [Distribuzione in una sottorete remota](http://wikis.sun.com/display/SRSS4dot2IT/Esempi+di+configurazione+di+rete#Esempidiconfigurazionedirete-remotesubnet).

## Semplificazione della configurazione DHCP delle DTU remote Sun Ray

È possibile semplificare la configurazione DHCP delle DTU Sun Ray in sedi remote utilizzando l'opzione X Window System Display Manager per ottenere un elenco di server Sun Ray disponibili. L'opzione elimina la necessità delle opzioni di fornitori Sun Ray nonché quella di inoltrare richieste DHCPINFORM a un server Sun Ray.

Per un trattamento più completo della configurazione di rete, tra cui le opzioni DHCP e quelle specifiche per fornitore, vedere le tabelle [DHCP](#page-40-0) [Service Parameters Available](#page-40-0) (Parametri di servizio DHCP disponibili) e [Vendor-specific DHCP Options.](http://wikis.sun.com/display/SRSS4dot2IT/Esempi+di+configurazione+di+rete#Esempidiconfigurazionedirete-dhcptable)

Nell'esempio seguente è riportata una configurazione DHCP per un router basato su Cisco IOS.

```
ip dhcp excluded-address 129.149.244.161
ip dhcp pool CLIENT
    import all network 129.149.244.160 255.255.255.248
    default-router 129.149.244.161
    option 26 hex 0556
     option 49 ip 10.6.129.67 129.146.58.136
    lease 0 2
```
L'opzione 49, X Window System Display Manager elenca indirizzi IP 10.6.129.67 e 129.146.58.136 come server Sun Ray. La DTU Sun Ray tenta di connettersi a quei server quando riceve una risposta DHCP dal router. L'opzione 26 imposta il valore MTU (Maximum Transmission Unit), che definisce la dimensione di pacchetto massima per le connessioni Sun Ray, in questo caso 1366 byte anziché la MTU Ethernet predefinita di 1500 byte. Questa impostazione è necessaria per fornire spazio alle intestazioni IPSec in modo che sia possibile implementare una connessione di rete privata virtuale (VPN).

Il servizio DHCP, direttamente da un ISP o da un firewall per computer domestici, è inoltre necessario per assegnare al router l'indirizzo IP al di sotto del firewall.

La porta WAN del router si collega direttamente a un modem DSL/via cavo oppure al firewall o gateway del computer di casa. La DTU Sun Ray si collega a una delle quattro porte LAN sul router. Un router VPN collegato direttamente al modem DSL o al modem via cavo può essere collegato solo a una DTU Sun Ray. Se il router è stato configurato per fornire parametri DHCP alla DTU Sun Ray, invierà alla DTU le istruzioni per tentare di connettersi al server Sun Ray appropriato.

Il router dovrebbe avviare un tunnel VPN quando viene collegato, che dovrebbe sempre essere attivo. Ogni router dovrebbe essere connesso al gateway VPN e programmato con un nome utente basato su un ID dell'utente e una password casuale. Il gateway VPN dovrebbe essere configurato in modo da consentire il passaggio esclusivamente del traffico Sun Ray e solo a un numero limitato di host, in modo che gli utenti non possano connettere nient'altro al lato LAN del router e possano quindi collegarsi alla rete aziendale. Gli utenti possono tuttavia collegare più di una DTU Sun Ray.

Quando è in uso un tunnel VPN o di altro tipo, è necessario tenere in considerazione la MTU IP nel percorso tra server e DTU Sun Ray. Il VPN in genere inserisce dati di controllo aggiuntivi in ogni pacchetto riducendo lo spazio disponibile per i dati dell'applicazione.

Il firmware Sun Ray più recente tenta di compensare la riduzione in modo automatico, ma tale procedura non è sempre possibile. Assicurarsi che la DTU Sun Ray contenga il firmware più recente. L'installazione della patch più recente sul server non è sufficiente. È necessario inoltre assicurare che la DTU è stata configurata per aggiornare il firmware e verificare che l'aggiornamento sia corretto.

Se la DTU ha il firmware più recente ma il problema persiste, è necessario configurare la DTU per il funzionamento con MTU ridotta. È possibile aggiornare la DTU tramite qualsiasi meccanismo si utilizzi per configurare i dati di base di Sun Ray quali DHCP, TFTP o, se nella DTU è in esecuzione un firmware con funzionalità di interfaccia utente grafica, tramite configurazione locale della DTU Sun Ray stessa.

Di norma nella sede la MTU effettiva utilizzata nel VPN è nota. In caso contrario, vedere la documentazione tecnica disponibile o il blog ThinkThin all'indirizzo blogs.sun.com. Se una MTU precisa non è importante, è sufficiente una stima inferiore, ad esempio 1350 (il valore standard è 1500), per verificare che la causa del problema sia l'MTU.

Dopo l'aggiornamento e il riavvio della DTU Sun Ray, la DTU comunica al server il nuovo valore della MTU e il server regola la strategia di costruzione pacchetto in base a tale MTU. La DTU non deve più inviare in una volta sola traffico Sun Ray troppo pesante da consegnare tramite il tunnel VPN.

## Firmware

In genere le impostazioni locali sulla DTU Sun Ray sovrascrivono i valori ottenuti da altre origini, quali file .parms o DHCP. È pertanto necessario configurare opzioni per eliminare un'impostazione in modo che il valore di un file .parms non venga sovrascritto e possa essere utilizzato per la configurazione. Per valori numerici, includere un campo vuoto. Per passare da un'impostazione all'altra, fare clic sul pulsante Clear (Cancella) quando si modifica un'impostazione. L'output utquery proveniente da una DTU riflette i valori definiti nella configurazione locale.

### Parametri DHCP generici

Un set di DTU Sun Ray può attualmente essere avviato solo con i parametri DHCP generici; in tal modo la definizione dell'elenco di server viene eseguita dal DNS (Domain Name Service) e la gestione del firmware dal TFTP.

Se sunray-config-servers sunray-servers e sono definiti in maniera appropriata dal DNS che serve un set di DTU remote Sun Ray, non sono necessari ulteriori parametri DHCP diversi dalle informazioni di rete di base.

Un client DNS incorporato nel firmware consente di utilizzare numerosi valori come nomi anziché indirizzi IP. La maggioranza dei valori può essere un nome o un indirizzo IP. Se viene specificato un nome, la ricerca DNS aggiunge il nome dominio configurato. I

componenti vengono eliminati consecutivamente fino a quando la ricerca non produce risultati o nel nome dominio restano sono due componenti. Se nessuna delle ricerche funziona, il nome viene ricercato automaticamente. Se il nome termina con un punto ("."), il nome viene considerato come nome root e viene ricercato senza i componenti del nome dominio aggiunti.

- L'opzione 66 di DHCP (nome server TFTP) è supportata come alternativa all'opzione del fornitore {{FWSrvr}]. L'opzione può risolversi in un elenco di indirizzi IP, uno dei quali viene scelto a caso.
- Un meccanismo di manutenzione del firmware crea file \*.parms in /tftpboot (uno per ogni tipo di modello), che vengono letti al posto dell'utilizzo dell'opzione fornitore DHCP NewTVer. Gli aggiornamenti del firmware remoto sono pertanto possibili senza l'accesso DHCP al valore NewTVer. I file \*. parms contengono la versione, la revisione hardware e i livelli limite ed eliminano letture superflue di file nei casi in cui il limite impedirebbe la scrittura nella memoria flash. Per informazioni sulle opzioni che è possibile utilizzare per configurare i file . parms, vedere la pagina man utfwadm.
- Un nome DNS predefinito per il server del firmware, sunray-config-servers, è utilizzato quando non viene fornita né l'opzione 66 né l'opzione FWSrvris. La definizione del nome nel DNS fornisce l'indirizzo del server del firmware senza opzioni DHCP, solo i server DNS e il nome dominio.
- L'inclusione di servers=elenco nomi server e select=<inorder | random> nei file \*.parms consente di definire un elenco di nomi server e di specificare se i nomi devono essere utilizzati in ordine o in maniera casuale. Se un nome viene risolto in più indirizzi, un indirizzo IP viene scelto in base alla parola chiave selezionata.
- $\bullet$  Ouando non è fornito un elenco di server né un elenco  $\Delta l$ tauth, viene cercato il nome predefinito sunray-servers nel DNS e l'elenco di indirizzi IP viene utilizzato al posto dell'elenco AltAuth.

Nel caso di un errore nel download del firmware, i messaggi di errore forniscono informazioni aggiuntive utili nella diagnostica e nella risoluzione del problema. Vedere [Firmware Download Diagnostics](http://wikis.sun.com/display/SRSS4dot2/SRSS+Troubleshooting+Icons) (Diagnostica del download del firmware).

Inoltre, durante le ricerche DNS, in una riga di stato dell'icona OSD viene indicato il nome cercato e, se ne viene individuato uno, l'indirizzo IP.

### Ricerca di .parms

Di seguito sono elencati i quattro metodi per specificare dove trovare il server del firmware per leggere sia i file .parms che il firmware effettivo:

- Opzione fornitore DHCP Sun Ray FWSrvr
- Valore di configurazione locale del server del firmware
- Valore opzione 66 DHCP generica (TFTPSrvr)
- Nome host predefinito sunray-config-servers

Ciascuno di questi valori viene provato in sequenza fino a quando uno di essi non produce il risultato desiderato. L'eccezione è rappresentata dal caso in cui se viene usato il valore di configurazione locale e il risultato è negativo, non venga fatto il tentativo con nessuno degli altri valori. In tal modo si evita di sovrascrivere il firmware con configurazione personalizzata in situazioni in cui il server del firmware di controllo non risponde temporaneamente.

Le coppie chiave/valore aggiuntive incluse nei file . parms sono in formato <key>=<value>, con differenza tra maiuscole e minuscole e senza spazi. Le opzioni che assumono valori 0 o 1 hanno un valore predefinito pari a 0 se non specificato. Nella seguente tabella sono elencate le opzioni consentite.

#### Coppie chiave/valore .parms

![](_page_43_Picture_225.jpeg)

![](_page_44_Picture_202.jpeg)

Per un elenco corrente di tastiere configurate, vedere il file keytable.map in /usr/openwin/share/etc/keytables.

# Impostazione dei parametri di configurazione per la DTU (interfaccia grafica popup)

In Sun Ray Server Software è disponibile una funzionalità facoltativa, nota come interfaccia grafica popup, che consente l'immissione di parametri di configurazione per un'unità desktop (DTU) Sun Ray dalla tastiera collegata. La maggior parte di tali parametri di configurazione viene memorizzata nella memoria flash della DTU. Per richiamare questa nuova funzione, in cui è disponibile una struttura di menu al cui interno è possibile navigare per impostare ed esaminare i valori di configurazione, è necessario utilizzare le combinazioni di tasti.

## Controllo per l'accesso

Al fine di soddisfare i clienti con requisiti di flessibilità e protezione più disparati, sono disponibili due versioni del software della DTU.

- La versione predefinita del firmware dell'unità desktop (DTU) Sun Ray viene installata in /opt/SUNWut/lib/firmware. Tale firmware non consente l'utilizzo dell'interfaccia grafica popup.
- La versione compatibile con l'interfaccia grafica popup del firmware viene installata in /opt/SUNWut/lib/firmware\_gui. Per rendere disponibile l'interfaccia grafica popup, l'amministratore deve installare il firmware usando l'opzione utfwadm -f.

## Funzionalità e utilizzo

L'interfaccia grafica popup attiva diverse funzionalità che richiedono l'impostazione e la memorizzazione delle informazioni di configurazione nell'unità desktop (DTU) Sun Ray, tra cui:

- Configurazione di rete di tipo non DHCP per il funzionamento indipendente quando la configurazione per il funzionamento DHCP locale è impossibile
- Configurazione locale di parametri specifici di Sun Ray quali elenco dei server, server del firmware, MTU e limiti dell'ampiezza di banda
- Server DNS e nome di dominio per il bootstrap DNS
- Configurazione IPsec
- Configurazione di rete wireless, utilizzata nei laptop Tadpole

La configurazione VPN include una voce PIN per proteggere l'uso delle informazioni di autenticazione memorizzate. In tal modo viene attivata l'autenticazione a due fattori per Sun Ray nelle distribuzioni VPN remote.

## Come avviare l'interfaccia grafica popup della DTU

- Se si utilizza una tastiera Sun, è possibile utilizzare una delle combinazioni di tasti seguenti:
	- $\bullet$ Stop+S
	- $\bullet$ Stop+M
- Se si utilizza una tastiera di altri produttori, è possibile adottare una delle combinazioni di tasti seguenti:
	- Ctrl+Pause+S
	- $\bullet$ Ctrl+Pause+M

La freccia in basso a destra indica che è possibile eseguire lo scorrimento all'interno del menu con i tasti freccia SU e GIÙ.

## Menu principale dell'interfaccia grafica popup (prima parte)

![](_page_45_Figure_18.jpeg)

![](_page_45_Picture_125.jpeg)

![](_page_46_Picture_83.jpeg)

# Menu principale dell'interfaccia grafica popup (seconda parte)

![](_page_46_Figure_3.jpeg)

![](_page_47_Picture_171.jpeg)

## Menu principale dell'interfaccia grafica popup (prima parte)

 $\langle \cdots \rangle$ **Advanced Menu Download Configuration Keyboard Country Code Bandwidth Limit** Session Disconnect (STOP-Q) **Force Compression** ¢,

![](_page_47_Picture_172.jpeg)

![](_page_48_Picture_177.jpeg)

# Menu principale dell'interfaccia grafica popup (seconda parte)

![](_page_48_Picture_178.jpeg)

![](_page_48_Picture_179.jpeg)

![](_page_49_Picture_178.jpeg)

## Caricamento remoto dei dati di configurazione DTU

Al fine di evitare di commettere gli errori associati all'immissione manuale dei dati di configurazione per le distribuzioni che richiedono una preconfigurazione, è possibile utilizzare l'interfaccia grafica popup per scaricare una configurazione in un'unità desktop (DTU) Sun Ray da un file su server tramite TFTP, come indicato in [ Menu principale dell'interfaccia grafica popup (prima parte)|How to Set DTU Configuration Parameters (Pop-up GUI)#Pop-up GUI Advanced Menu (Part I)].

Le parole chiavi seguenti corrispondono ai valori di configurazione che è possibile impostare nei menu dell'interfaccia grafica popup. Al fine di raggruppare le voci simili, per alcune parole chiave viene utilizzato il formato famiglia.campo.

### Valori di configurazione del menu dell'interfaccia grafica popup

![](_page_49_Picture_179.jpeg)

#### Guida all'installazione e alla configurazione di Sun Ray Server Software 4.2 (Linux)

![](_page_50_Picture_181.jpeg)

Il formato del file è una serie di righe di tipo chiave=valore, ognuna delle quali termina con un carattere di fine riga. Tali righe vengono analizzate e vengono impostate le voci di configurazione corrispondenti (vedere il file di esempio sottostante). Gli spazi non sono consentiti. Per i valori delle chiavi viene operata la distinzione tra maiuscole e minuscole e devono essere sempre utilizzate le minuscole, come indicato sopra. L'impostazione di una parola chiave su un valore nullo comporta la cancellazione di tale valore dalla configurazione locale.

#### File della configurazione VPN di esempio

```
vpn.enabled=1
vpn.peer=vpn-gateway.sun.com
vpn.group=homesunray
vpn.key=abcabcabc
vpn.user=johndoe
vpn.passwd=xyzxyzxyxzy
dns.domain=sun.com
tftpserver=config-server.sun.com
servers=sunray3,sunray4,sunray2
```
# Configurazione delle interfacce nella struttura di interconnessione di Sun Ray

Usare il comando utadm per gestire la struttura di interconnessione di Sun Ray. Tenere presenti le informazioni seguenti:

- Se gli indirizzi IP e i dati di configurazione di DHCP non sono impostati correttamente quando vengono configurate le interfacce, la funzione di failover non opera nel modo previsto. In particolare, la configurazione dell'indirizzo IP di interconnessione del server Sun Ray come duplicato di un indirizzo IP di interconnessione di qualsiasi altro server può causare errori relativi a memoria insufficiente in Sun Ray Authentication Manager.
- Se si apportano modifiche manuali alla configurazione DHCP, sarà necessario riapportarle ogni volta che si esegue utadm o utfwadm.
- Se si preme CTRL-C durante la configurazione di utadm, utadm potrebbe non funzionare correttamente alla successiva esecuzione. Per correggere questo problema, digitare dhtadm -R.

## Configurazione di una rete privata di Sun Ray

Per aggiungere un'interfaccia, digitare:

![](_page_50_Picture_182.jpeg)

Tale comando configura l'interfaccia di rete nome\_interfaccia come interconnessione Sun Ray. Specificare l'indirizzo di una sottorete o utilizzare l'indirizzo predefinito che viene selezionato tra i numeri di sottorete privati compresi tra 192.168.128.0 e 192.168.254.0.

![](_page_51_Picture_131.jpeg)

## Configurazione di una seconda rete privata Sun Ray

• Per aggiungere un'altra interfaccia, utilizzare il comando utadm.

![](_page_51_Picture_132.jpeg)

## Eliminazione di un'interfaccia

# utadm -d <interface name>

Il comando elimina le immissioni eseguite nei file hosts, networks e netmasks e disattiva l'interfaccia come interconnessione Sun Ray.

### Stampa della configurazione di interconnessione privata Sun Ray

![](_page_51_Figure_9.jpeg)

Il comando consente di visualizzare per ogni interfaccia il nome host, la rete, la maschera di rete e il numero di indirizzi IP assegnati alle DTU Sun Ray mediante DHCP.

A Nota I server Sun Ray richiedono indirizzi IP statici; pertanto non possono essere client DHCP.

## Aggiunta di una sottorete LAN

# utadm -A <subnet\_number> 

## Eliminazione di una sottorete LAN

# utadm -D <subnet\_number> 

### Creazione di un elenco delle configurazioni di rete correnti

# utadm -l 

utadm -l elenca tutte le reti attualmente configurate.

## Rimozione di tutte le interfacce e sottoreti

Usare il comando utadm - r per rimuovere tutte le voci e le strutture relative alle interfacce e sottoreti Sun Ray.

![](_page_52_Picture_185.jpeg)

# Glossary

![](_page_52_Figure_3.jpeg)

If you would like to add a term to the list, use the Add Comment link at the bottom of the page to contact us.

# <span id="page-52-0"></span>A

<span id="page-52-4"></span>![](_page_52_Picture_186.jpeg)

# <span id="page-52-6"></span><span id="page-52-1"></span>B

<span id="page-52-3"></span>![](_page_52_Picture_187.jpeg)

# <span id="page-52-2"></span>C

<span id="page-52-5"></span>![](_page_52_Picture_188.jpeg)

## Guida all'installazione e alla configurazione di Sun Ray Server Software 4.2 (Linux)

![](_page_53_Picture_176.jpeg)

# <span id="page-53-0"></span>D

![](_page_53_Picture_177.jpeg)

# <span id="page-53-1"></span>E

<span id="page-53-6"></span>![](_page_53_Picture_178.jpeg)

# <span id="page-53-2"></span>F

<span id="page-53-5"></span><span id="page-53-4"></span>![](_page_53_Picture_179.jpeg)

# <span id="page-53-3"></span>G

![](_page_53_Picture_180.jpeg)

## group-wide Across a failover group.

## <span id="page-54-0"></span>H

<span id="page-54-6"></span><span id="page-54-4"></span>![](_page_54_Picture_180.jpeg)

## <span id="page-54-1"></span>I

<span id="page-54-5"></span>![](_page_54_Picture_181.jpeg)

# <span id="page-54-3"></span><span id="page-54-2"></span>K

![](_page_54_Picture_182.jpeg)

<span id="page-55-2"></span>![](_page_55_Picture_191.jpeg)

# <span id="page-55-0"></span>L

![](_page_55_Picture_192.jpeg)

# <span id="page-55-1"></span>M

<span id="page-55-4"></span><span id="page-55-3"></span>![](_page_55_Picture_193.jpeg)

## Guida all'installazione e alla configurazione di Sun Ray Server Software 4.2 (Linux)

# <span id="page-56-0"></span>N

<span id="page-56-3"></span>![](_page_56_Picture_178.jpeg)

# <span id="page-56-4"></span><span id="page-56-1"></span>O

![](_page_56_Picture_179.jpeg)

## <span id="page-56-2"></span>P

![](_page_56_Picture_180.jpeg)

## Guida all'installazione e alla configurazione di Sun Ray Server Software 4.2 (Linux)

![](_page_57_Picture_191.jpeg)

# <span id="page-57-4"></span><span id="page-57-0"></span>R

<span id="page-57-6"></span><span id="page-57-2"></span>![](_page_57_Picture_192.jpeg)

# <span id="page-57-3"></span><span id="page-57-1"></span>S

<span id="page-57-5"></span>![](_page_57_Picture_193.jpeg)

<span id="page-58-6"></span>![](_page_58_Picture_174.jpeg)

# <span id="page-58-0"></span>T

<span id="page-58-4"></span>![](_page_58_Picture_175.jpeg)

# <span id="page-58-5"></span><span id="page-58-1"></span>U

![](_page_58_Picture_176.jpeg)

# <span id="page-58-2"></span>V

<span id="page-58-7"></span>![](_page_58_Picture_177.jpeg)

# <span id="page-58-3"></span>W

![](_page_58_Picture_178.jpeg)

## Guida all'installazione e alla configurazione di Sun Ray Server Software 4.2 (Linux)

![](_page_59_Picture_71.jpeg)

# <span id="page-59-0"></span>X

![](_page_59_Picture_72.jpeg)

# <span id="page-59-1"></span>Y

![](_page_59_Picture_73.jpeg)